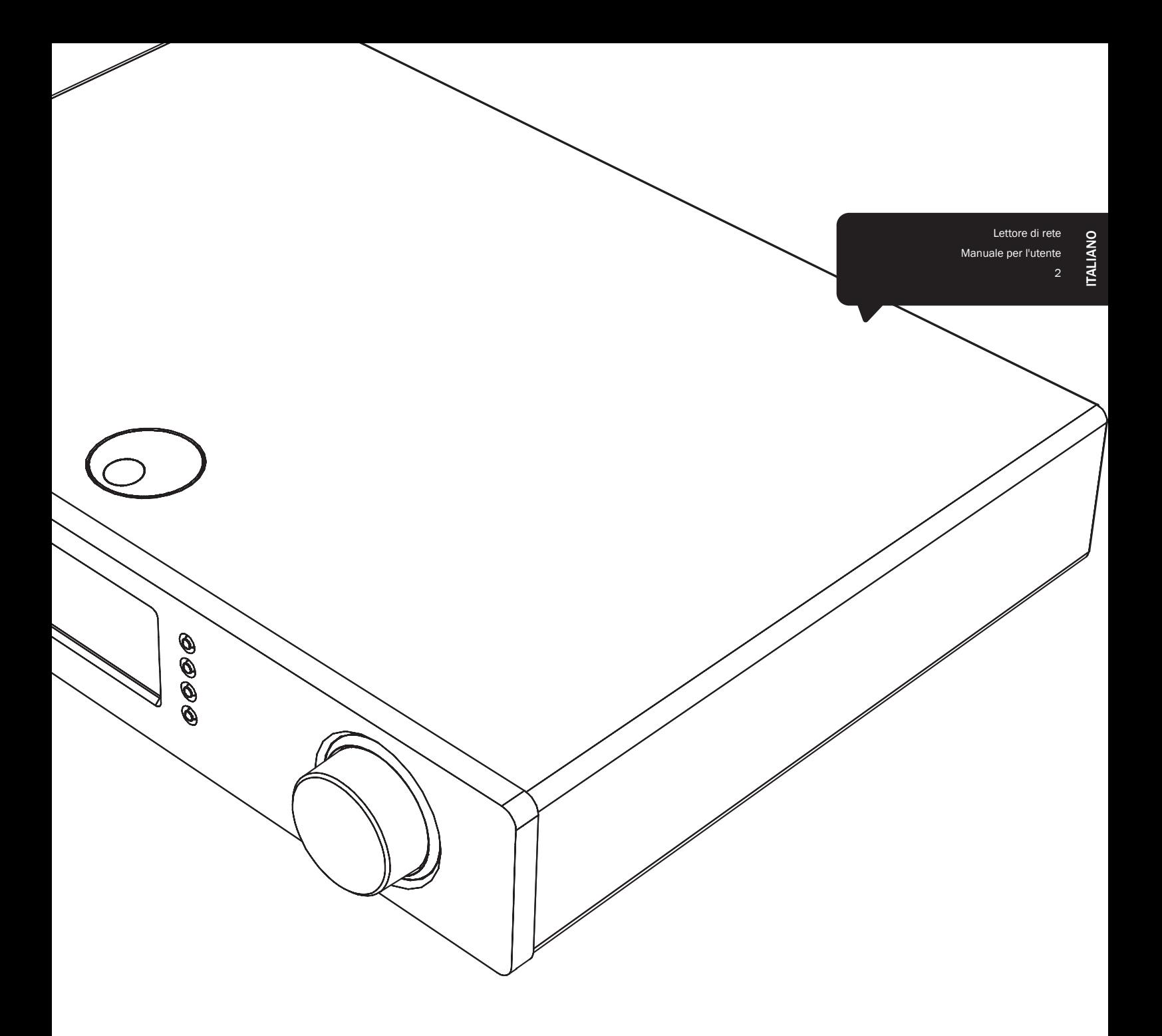

# Stream Magic<sup>6</sup>

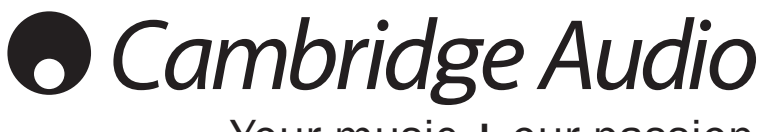

Your music + our passion

## **Cambridge Audio**

## Indice

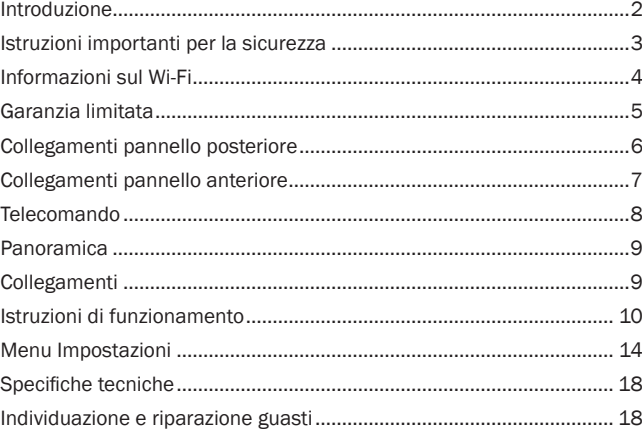

#### **Importante**

dispositivo Stream Magic 6 è fondamentalmente un prodotto basato su software per il quale saranno regolarmente disponibili nuove funzioni e aggiornamenti. Per scoprire come controllare e poi aggiornare automaticamente il proprio dispositivo tramite Internet, consultare la sezione Aggiornamento firmware alla fine del presente manuale. Il processo richiede solo alcuni minuti.

Invitiamo gli utenti a verificare la disponibilità di eventuali aggiornamenti prima di utilizzare per la prima volta il dispositivo Stream Magic 6 e successivamente di tanto in tanto.

Consigliamo inoltre di consultare la pagina dedicata all'assistenza del dispositivo Stream Magic 6 su http://support.cambridgeaudio.com dove sono disponibili informazioni dettagliate su qualsiasi nuova funzione, consigli sulla compatibilità con altri prodotti e formati audio e la copia più aggiornata del presente manuale.

È importante ricordare di registrare l'acquisto.

Visitare il sito: www.cambridge-audio.com/sts

Con la registrazione, si riceveranno tempestivamente informazioni su:

- release future del prodotto
- upgrade del software
- novità, eventi e offerte esclusive, nonché concorsi!

Questa guida è stata concepita per installare e utilizzare il prodotto nel modo più semplice possibile. Le informazioni contenute in questo documento sono state accuratamente verificate per la loro esattezza al momento della stampa; in ogni caso la politica di Cambridge Audio è fatta di miglioramenti continui, per cui il progetto e le specifiche sono soggetti a modifiche senza necessità di preavviso.

Questo documento contiene informazioni di proprietà tutelate dai diritti d'autore. Tutti i diritti riservati. Nessuna parte del presente manuale può essere riprodotta con qualsiasi mezzo meccanico, elettronico o di altro tipo, in alcuna forma, senza consenso scritto preliminare del costruttore. I marchi e i marchi registrati sono di proprietà dei rispettivi titolari.

© Copyright Cambridge Audio Ltd 2012.

Cambridge Audio e il logo Cambridge Audio sono marchi di Cambridge Audio.

Stream Magic è un marchio di Audio Partnership Plc ed è registrato nella Comunità Europea e in altri paesi.

Eventuali altri marchi menzionati sono marchi dei rispettivi proprietari e vengono utilizzati a solo scopo di riferimento.

Il presente prodotto include una licenza software versione 2 della GNU Public License e versione 2.1 della GNU Lesser Public License. Il codice sorgente di questo software è disponibile su:

http://gpl.stream-magic.com/

Il prodotto si avvale inoltre di una tecnologia di proprietà di Microsoft Corporation e di una licenza di Microsoft Licensing GP. È vietato l'uso o la distribuzione di tale tecnologia al di fuori del prodotto in questione senza una licenza di Microsoft Corporation e/o di Microsoft Licensing, GP a seconda dei casi.

## Introduzione

Grazie per aver acquistato il dispositivo Stream Magic 6 Network Music Player (Lettore musicale di rete). Siamo certi che trarrete vantaggio di molti anni di piacevole ascolto con questo prodotto. Come tutti i prodotti Cambridge Audio, il dispositivo Stream Magic 6 aderisce ai nostri tre principi fondamentali: prestazioni eccezionali, facilità di utilizzo e valore incredibile.

Il dispositivo Stream Magic 6 è in grado di accedere ad un'ampia gamma di servizi audio dei server DNLA/UPnP oppure supporti locali o direttamente da Internet, così come da servizi Internet Radio e di streaming.

Il servizio gratuito Stream Magic Internet Radio porta le migliori stazioni iRadio direttamente sul dispositivo Stream Magic 6 dopo che noi ne abbiamo meticolosamente verificato l'affidabilità e la qualità audio. Le stazioni attualmente disponibili sono oltre 20.000 e molte altre vengono aggiunte ogni giorno.

Sono inoltre disponibili servizi di streaming offerti da gestori partner. Questi servizi prevedono generalmente un abbonamento a seconda dei diversi servizi disponibili nei vari paesi.

Sul nostro sito web Stream Magic (www.stream-magic.com) è possibile scoprire nuove funzioni e i servizi di streaming disponibili nella propria zona.

Il sito web consente di proporre nuove stazioni Stream Magic Radio, gestire le proprie stazioni preferite e altre impostazioni relative a diversi dispositivi abilitati Stream Magic.

Oltre al contenuto Internet puro, è possibile accedere alla propria musica memorizzata a livello locale da flash disk o hard drive USB e da server DNLA/UPnP collegati alla rete.

Sono supportati i principali formati audio di compressione (MP3, AAC, WMA e Vorbis) oltre al formato FLAC compresso e PCM/WAV non compresso senza perdita di qualità fino ad un contenuto a 24 bit "better-than-CD" a 24 bit/48 kHz o 24 bit/96 kHz scaricabile da appositi siti. Sono supportati anche i podcast.

Vengono utilizzati componenti di alta qualità tra cui convertitori analogico/digitali (DAC) a doppio differenziale WM8740 24 bit / 384 kHz del rinomato produttore Wolfson.

Un sistema di buffering audio, up-sampling e re-clocking proprietario a 24 bit e 384 kHz sviluppato in associazione con Anagram Technologies of Switzerland elimina il jitter e garantisce una straordinaria qualità audio.

Il sistema è dotato di ingressi digitali per consentire all'utente di trarre vantaggio dalla fase DAC di altissima qualità del dispositivo Stream Magic 6 con altre fonti dotate di uscite digitali quali lettori CD/DVD/BD, dock iPod digitali, ecc.

È inoltre supportato l'adattatore opzionale Bluetooth BT100 Cambridge Audio, che aggiunge le funzionalità di streaming audio wireless della maggior parte dei cellulari, tablet e laptop.

È possibile attivare la modalità Digital Preamp per collegare direttamente il dispositivo Stream Magic 6 ad un amplificatore o altoparlanti attivi idonei, se desiderato

Il dispositivo Stream Magic 6 dispone inoltre di un circuito di standby a bassa potenza (<0,5 W) a basso impatto ambientale.

È disponibile un'applicazione gratuita per iPhone/iPod Touch/iPad che consente il pieno controllo wireless del dispositivo Stream Magic 6 (unitamente ad una rete Wi-Fi).

Cercare Stream Magic Remote su Apple App Store oppure visitare il sito www.stream-magic.com per ulteriori informazioni su questa ed altre applicazioni e funzioni man mano che diventano disponibili.

La qualità sonora di ultima generazione dipende dal sistema in generale; consigliamo ovviamente i componenti della gamma Azur di Cambridge Audio in quanto progettati in base agli stessi identici standard di questo prodotto.

I rivenditori possono inoltre fornire interconnessioni Cambridge Audio di ottima qualità per garantire che il sistema raggiunga il massimo potenziale.

Grazie per avere dedicato tempo alla lettura del presente manuale che consigliamo di conservare a scopo di riferimento futuro.

ofthe Brand

Matthew Bramble Direttore tecnico di Cambridge Audio e il development team di Stream Magic 6

# Stream Magic 6

## TALIANO ITALIANO

## Istruzioni importanti per la sicurezza

Per la vostra propria sicurezza siete pregati di leggere attentamente le seguenti importanti istruzioni di sicurezza prima di procedere al collegamento di questo apparecchio alla rete elettrica. Queste istruzioni consentiranno di ottenere le migliori prestazioni e di prolungare la vita del prodotto:

- 1. Leggere le istruzioni.
- 2. Conservare le istruzioni.
- 3. Far attenzione a tutti gli avvertimenti.
- 4. Seguire tutte le istruzioni.
- 5. L'apparecchio non deve essere utilizzato in prossimità di acqua.
- 6. Pulire esclusivamente con un panno asciutto.
- 7. Non ostruire le fessure di ventilazione. Installare in conformità con le istruzioni del produttore.
- 8. Non installare l'apparecchio accanto a una qualsiasi fonte di calore quale un radiatore, un riscaldatore, una stufa o un qualsiasi altro apparato (compreso un amplificatore) che produca calore.
- 9. Non tentare di modificare la spina polarizzata o con un polo di terra, inficiando così il suo scopo di sicurezza. Una spina polarizzata presenta due lame di contatto, una più larga dell'altra. Una spina con messa a terra presenta due lame e un terzo terminale la connessione di terra. La lama più larga o il terzo terminale provvedono alla sicurezza dell'utente. Se la spina fornita a corredo non si dovesse adattare alla presa, consultare un elettricista per la sostituzione della presa obsoleta.
- 10. Evitare che il cavo di alimentazione sia calpestato o che possa essere danneggiato in qualsivoglia sua parte (spinotti, morsettiere e punti di uscita dall'unità).
- 11. Impiegare solo accessori consigliati dal produttore.
- 12. Utilizzare soltanto con il carrello, il supporto, il tripode o il piano specificato dal produttore o venduto con l'apparecchio. Se si utilizza un carrello, fare attenzione quando si sposta il gruppo carrello/ apparecchio a non provocare danni causati da ribaltamento.
- 
- 13. Staccare l'apparecchio durante tempeste con fulmini o se lasciato inutilizzato durante un lungo periodo di tempo.
- 14. Per tutti gli interventi di manutenzione, richiedere il servizio da parte di personale qualificato. È necessario l'intervento del servizio di assistenza quando l'apparecchio presenta un qualunque tipo di danno, come ad esempio al cordone di alimentazione o alla sua spina, nel caso che nel contenitore sia penetrato un liquido o un piccolo oggetto estraneo, se l'apparecchio è stato esposto alla pioggia o all'umidità, se non dovesse funzionare normalmente o se è caduto per terra.

### **AVVERTIMENTO**

- Al fine di evitare rischi di incendi o scosse elettriche, non esporre questo apparecchio alla pioggia o all'umidità.
- Le batterie (la confezione delle batterie o le batterie installate) non devono essere esposte ad eccessivo calore come la luce del sole, il fuoco o altro.

Questo apparecchio è basato su una costruzione di Classe 1, e deve essere connesso ad una prese di rete provvista di un polo protettivo di collegamento a terra.

L'apparecchio deve essere installato in modo che sia sempre possibile scollegare la spina di alimentazione dalla presa della rete (o il connettore dal retro dell'apparecchio). Il dispositivo di disconnessione deve restare sempre operativo, nel caso in cui la spina di rete venga utilizzata come tale. Utilizzare soltanto il cavo di alimentazione in dotazione con l'apparecchio.

Assicurarsi di lasciare un ampio spazio di ventilazione intorno all'apparecchio. Consigliamo di non posizionare l'apparecchio in un luogo confinato; se si desidera posizionarlo su una libreria, utilizzare il ripiano superiore per assicurare la massima ventilazione. Non posizionare alcun oggetto sull'apparecchio. Non ubicare l'apparecchio su un tappeto o su altra superficie soffice, né ostruire gli orifizi d'ingresso dell'aria e le griglie di fuoriuscita dell'aria. Non coprire le griglie di ventilazione con giornali, tovaglie, tende, ecc.

L'apparecchio non deve essere utilizzato in prossimità di acqua, né esposto a spruzzi di acqua o altri liquidi. Sullo stesso, non devono essere posizionati oggetti pieni di liquidi, come vasi da fiori.

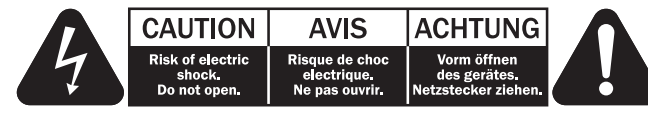

Viene utilizzato il simbolo di fulmine con l'estremità a forma di freccia all'interno di un triangolo equilatero per indicare all'utente la presenza di 'tensioni pericolose' non isolate all'interno del cabinet, che si possono rivelare tali da generare il rischio di scosse elettriche per l'utente.

Viene utilizzato il punto esclamativo all'interno di un triangolo equilatero per avvertire l'utente della presenza di importanti istruzioni operative e di manutenzione nella documentazione a corredo dell'apparecchio.

### Simbolo WEEE

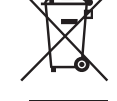

Il contenitore a rotelle per rifiuti, sormontato da una croce, rappresenta simbolo dell'Unione europea per indicare una raccolta separata dei dispositivi e apparecchiature elettriche ed elettroniche. Questo prodotto contiene parti elettriche ed elettroniche che devono essere riutilizzate, riciclate o recuperate, e non deve pertanto essere gettato assieme ai normali rifiuti. Potete restituire questo apparecchio al negoziante per il quale lo avevate acquistato, o contattare il distributore per ulteriori informazioni.

### Marchio CE

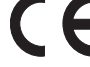

Questo prodotto è conforme alle Direttive europee relative alla bassa

tensione (2006/95/CE), alla compatibilità elettromagnetica (2004/108/<br>(2009/125/CE) e al Design ecocompatibile di prodotti che utilizzano energia<br>(2009/125/CE), sempre che venga installato e utilizzato secondo quanto indic consiglia utilizzare con il presente apparecchio solo accessori Cambridge Audio mentre per l'assistenza è necessario rivolgersi a personale di servizio qualificato.

### Marchio C-Tick

Questo prodotto è conforme ai requisiti sui campi elettromagnetici e sulle comunicazioni radio dell'Australian Communications Authority.

### Gost-R Mark

Questo prodotto è conforme alle norme vigenti in Russia in materia di sicurezza delle apparecchiature elettroniche.

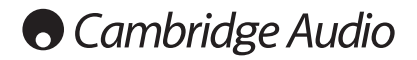

### Ventilazione

IMPORTANTE – L'unità si surriscalda, se in uso. Non posizionare nulla sopra l'apparecchio. Non posizionare l'apparecchio all'interno di un'area chiusa, tipo una libreria o un mobiletto senza sufficiente ventilazione.

Assicurarsi che piccoli oggetti non cadano all'interno attraverso le griglie di ventilazione. Nel caso di penetrazione accidentale, spegnere immediatamente l'apparecchio e contattare il rivenditore locale per le adeguate istruzioni.

### Posizionamento

Selezionare accuratamente la posizione di installazione. Evitare il posizionamento dell'apparecchio sotto la luce diretta del sole o in prossimità di sorgenti di calore. Non<br>appoggiare sull'apparecchio fiamme dirette, come candele accese. Evitare inoltre<br>posizionamenti soggetti a vibrazione ed eccessiva umidità. L'unità può essere utilizzata in un clima moderato.

L'apparecchio deve essere installato su un piano stabile e livellato. Non posizionare<br>l'apparecchio all'interno di un'area chiusa, tipo una libreria o un mobiletto. Non<br>posizionare mai l'apparecchio su una superficie insta potrebbe cadere e provocare gravi lesioni personali a bambini o adulti, nonché all'unità stessa. Non posizionare altri dispositivi sull'apparecchio.

A causa dei campi magnetici di dispersione, non collocare giradischi o TV CRT nelle vicinanze per possibili interferenze.

I componenti audio elettronici presentano un periodo di "rodaggio" di circa una settimana (se utilizzati per diverse ore al giorno). Questo periodo consentirà la stabilizzazione dei nuovi componenti, dal momento che le proprietà sonore saranno migliorate dopo tale lasso di tempo.

### Fonti di alimentazione

L'apparecchio deve essere alimentato solo dalla sorgente di alimentazione indicata nell'etichetta di riferimento. Se non si è sicuri del tipo di alimentazione a disposizione, consultare il rivenditore del prodotto o l'agenzia di fornitura elettrica locale.

L'apparecchio può rimanere in modalità Standby, quando inutilizzato, assorbendo così <0.5W. Per spegnere l'unità, premere l'apposito tasto sul pannello posteriore. Se non si intende utilizzare il dispositivo per un periodo di tempo prolungato, procedere allo scollegamento dalla presa principale.

#### Sovraccarico

Non sovraccaricare le prese a muro o le prolunghe, dato che ciò potrebbe causare un rischio di incendio o di scossa elettrica. Prese di corrente sovraccariche, prolunghe o cavi di alimentazione logorati, isolamenti danneggiati o screpolati e spine rotte sono tutti elementi pericolosi.

E che potrebbero provocare scosse elettriche o incendi. Verificare di aver inserito ciascun cavo correttamente. Per prevenire ronzii e rumori, non intrecciare i cavetti di interconnessione con il cavo di alimentazione o con le connessioni degli altoparlanti.

#### Pulizia

Per pulire l'apparecchio, utilizzare un panno morbido, inumidito e libero da filamenti. Non utilizzare alcun detergente contenente alcol, ammoniaca o abrasivi. Non nebulizzare alcun aerosol sopra o in prossimità dell'apparecchio.

### Smaltimento batterie

Eliminare le batterie scariche in conformità con le normative vigenti in materia ambientale e di smaltimento dei rifiuti delle apparecchiature elettroniche.

### Diffusori

Prima di completare qualsiasi collegamento ai diffusori, accertarsi di aver scollegato tutti i cavi di alimentazione; utilizzare esclusivamente interconnessioni adeguate.

### Manutenzione

Questo apparecchio non è riparabile da parte dell'utente; non tentare mai di ripararlo, smontarlo o ricostruirlo se sembra esserci un problema. Si può subire una grave scossa elettrica nel caso si ignorino queste misure cautelative. Nell'eventualità di un problema o di un malfunzionamento, mettersi in contatto con il proprio rivenditore.

## Informazioni sul Wi-Fi

### Dichiarazione FCC

DICHIARAZIONE DI CONFORMITÀ CON LE NORMATIVE FCC IN MATERIA DI COMPATIBILITÀ ELETTROMAGNETICA

Noi di Cambridge Audio, Gallery Court, Hankey Place, London SE1 4BB, dichiariamo sotto la nostra unica responsabilità che il presente dispositivo,

Stream Magic 6 con modulo Wi-Fi

a cui si riferisce la presente dichiarazione, è conforme alla Sezione 15 delle Normative FCC. Il funzionamento è soggetto alle due seguenti condizioni: (1) il dispositivo non deve causare interferenze e (2) il dispositivo non deve essere soggetto a interferenze, comprese quelle che potrebbero determinarne un funzionamento indesiderato.

Attenzione: Esposizione a radiazioni in radiofrequenza.

Il dispositivo dovrà essere utilizzato in modo tale da ridurre al minimo il potenziale contatto con gli esseri umani durante il normale funzionamento.

Quando si collega un'antenna esterna al dispositivo, posizionare l'antenna in modo da ridurre al minimo il potenziale contatto con gli esseri umani durante il normale funzionamento. Non sistemare o utilizzare il presente trasmettitore in prossimità di o unitamente ad altre antenne o trasmettitori.

### Avviso della Federal Communications Commission

Il presente dispositivo è stato testato e risulta conforme ai limiti stabiliti per i dispositivi digitali di Classe B, di cui alla Sezione 15 delle Normative FCC. Questi limiti sono creati per fornire una protezione adeguata contro le interferenze dannose negli impianti domestici.

Questo modello genera, utilizza e può irradiare energia a frequenza radio e, se non installato e utilizzato in conformità con le istruzioni, può causare un'interferenza dannosa alle comunicazioni radio. Tuttavia, non esiste alcuna garanzia che stabilisca la mancata interferenza in determinati impianti. Nel caso in cui il dispositivo dovesse causare interferenze dannose alla ricezione radio o televisiva, determinata dall'accensione o spegnimento del dispositivo, l'utente può tentare di correggere l'interferenza seguendo uno o diversi dei metodi indicati qui di seguito:

- riorientare o riposizionare l'antenna del ricevitore.
- aumentare la distanza tra il dispositivo e il ricevitore.
- collegare il dispositivo ad una presa su un circuito diverso da quello a cui è collegato il ricevitore.
- consultare il rivenditore o un tecnico specializzato in dispositivi radio/TV.

Attenzione FCC: qualsiasi modifica o alterazione non espressamente approvata dalla parte responsabile della conformità annulla la facoltà dell'utente a utilizzare il presente dispositivo.

### NOTA IMPORTANTE:

Dichiarazione di esposizione alle radiazioni FCC:

Il presente dispositivo è conforme ai limiti di esposizione alle radiazioni FCC definiti per un ambiente non controllato. È importante installare e utilizzare il presente dispositivo lasciando una distanza minima di 20 cm tra il radiatore e il proprio corpo.

Non sistemare o utilizzare il presente trasmettitore in prossimità di o unitamente ad altre antenne o trasmettitori.

Negli Stati Uniti il funzionamento a 2.4 GHz del presente prodotto è limitato dal firmware ai canali 1 - 11.

### Modifiche

La normativa FCC richiede che l'utente sia a conoscenza del fatto che qualsiasi modifica o alterazione apportata al presente dispositivo e non espressamente approvata da Cambridge Audio può annullare la facoltà dell'utente ad utilizzare il dispositivo.

## Stream Magic 6

## Limiti di garanzia

### Canada - Industry Canada (IC)

Il presente apparecchio digitale di classe B è conforme alle norme canadesi ICES-003

Il presente dispositivo è conforme allo/agli standard RSS senza licenza Industry Canada. L'utilizzo è soggetto alle due seguenti condizioni: (1) il dispositivo non deve causare interferenza e (2) il dispositivo deve sopportare qualsiasi tipo di interferenza, comprese interferenze che potrebbero determinarne un funzionamento indesiderato.

Ai sensi delle normative Industry Canada, il presente trasmettitore radio può funzionare esclusivamente utilizzando una determinata antenna e con un guadagno massimo (o minimo) approvato per quel tipo di trasmettitore da Industry Canada. Al fine di ridurre le potenziali interferenze radio a danno di altri utenti, il tipo di antenna e il suo guadagno devono pertanto essere scelti in modo che la potenza equivalente irradiata isotropicamente (e.i.r.p.) non maggiore di quella necessaria a garantire una buona comunicazione.

Il presente trasmettitore radio 9095A-651N01 è stato approvato da Industry Canada per funzionare con i tipi di antenne elencati di seguito unitamente all'indicazione del guadagno massimo consentito e all'impedenza dell'antenna richiesta per ciascun tipo di antenna indicato. Con il presente dispositivo è severamente vietato utilizzare tipi di antenne non presenti in questo elenco, ovvero antenne che hanno un guadagno superiore a quello massimo indicato per quel particolare tipo.

C059-510137-A; Antenna + Cavo RG-178 + SMA Plug Reverse, 3.0dBi, 50Ω

Il presente apparecchio è conforme ai limiti RSS-102 definiti per un ambiente non controllato. Il presente apparecchio deve essere installato e utilizzato rispettando una distanza minima di 20 cm tra il radiatore e il proprio corpo.

### NOTA IMPORTANTE:

Dichiarazione di esposizione alle radiazioni IC:

Il presente dispositivo è conforme ai limiti di esposizione alle radiazioni IC definiti per ambienti non controllati. È importante installare e utilizzare il presente dispositivo lasciando una distanza minima di 20 cm tra il radiatore e il proprio corpo.

Non sistemare o utilizzare il presente trasmettitore in prossimità di o unitamente ad altre antenne o trasmettitori.

Cet appareil numérique de la classe B conforme á la norme NMB-003 du Canada.

### Europa - Avviso dell'Unione Europea

I prodotti radio che recano la sigla di avvertenza CE 0889 o CE sono conformi alla direttiva R&TTE (1995/5/CE) emessa dalla Commissione della Comunità Europea.

La conformità a tale direttiva implica la conformità alle seguenti norme europee.

- EN 60950-1 Sicurezza del prodotto.
- EN 300 328 Requisiti tecnici per apparecchi radio.
- EN 301 489 Indicazioni generali di compatibilità elettromagnetica per apparecchi radio.

Per stabilire il tipo di trasmettitore utilizzato, verificare la targhetta di identificazione del proprio prodotto Cambridge Audio.

I prodotti con il marchio CE sono conformi alla Direttiva europea sulla bassa tensione (2006/95/CE), alla Direttiva sulla compatibilità elettromagnetica (2004/108/CE) e alla Direttiva sul design ecocompatibile dei prodotti energy-related (2009/125/CE) emesse dalla Commissione della Comunità Europea. La conformità a tali direttive implica la conformità alle seguenti norme europee.

- EN 55022 Interferenze elettromagnetiche.
- EN 55024 Immunità elettromagnetica.
- EN 61000-3-2 Armoniche della linea di alimentazione.
- EN 61000-3-3 Sfarfallio della linea di alimentazione.
- EN 60950-1 Sicurezza del prodotto I prodotti che contengono il trasmettitore radio recano la sigla di avvertenza CE 0889 o CE e possono recare anche il logo CE.
- EN 62301:2005 Apparecchi elettrici domestici. Misurazione della potenza in stand-by.
- 1275/2008 Implementazione della Direttiva EuP per il consumo di potenza in standby.

Cambridge Audio garantisce che questo prodotto sia privo di difetti relativamente al materiale e alla lavorazione (soggetti ai termini sotto indicati). Cambridge Audio riparerà o sostituirà (a discrezione di Cambridge Audio) questo prodotto o ogni parte difettosa presente in questo prodotto. I periodi di garanzia variano da paese a paese. In caso di dubbi, contattare il rivenditore ed assicurarsi di conservare la prova d'acquisto.

Per ottenere l'assistenza in garanzia, contattare il rivenditore autorizzato Cambridge Audio da cui è stato acquistato questo prodotto. Se il rivenditore non è in grado di effettuare la riparazione del prodotto Cambridge Audio, è possibile restituire il prodotto tramite il rivenditore a Cambridge Audio o ad un centro autorizzato all'assistenza tecnica Cambridge Audio. Sarà necessario spedire il prodotto nel suo imballaggio originale o in un imballaggio che consenta una protezione di pari grado.

Per ottenere l'assistenza in garanzia, è necessario conservare la prova d'acquisto sotto forma di scontrino di vendita o di fattura, a dimostrazione che questo prodotto è nel periodo di garanzia.

Tale garanzia non è valida se (a) il numero di serie applicato in fabbrica è stato rimosso dal prodotto o se (b) questo prodotto non è stato acquistato presso un rivenditore autorizzato Cambridge Audio. È possibile contattare Cambridge Audio o il distributore Cambridge Audio locale per confermare che il numero di serie non è stato manomesso e/o che si è acquistato il prodotto presso un rivenditore autorizzato Cambridge Audio.

Questa garanzia non copre danni estetici o danni dovuti a casi di forza maggiore, incidenti, uso improprio, uso eccessivo, omissione, uso commerciale o manomissione di qualsiasi parte del prodotto. Questa garanzia non copre danni dovuti a funzionamento, manutenzione o installazione inadeguati o a tentativi di riparazione da parte di personale che non sia Cambridge Audio o del rivenditore Cambridge Audio, o di un centro di assistenza autorizzato agli interventi in garanzia Cambridge Audio. Eventuali riparazioni non autorizzate annulleranno questa garanzia. La garanzia non copre i prodotti venduti "NELLE CONDIZIONI IN CUI SI TROVANO" o "CON OGNI DIFETTO".

LA RIPARAZIONE O LA SOSTITUZIONE FORNITI SECONDO QUANTO PREVISTO DA QUESTA GARANZIA SONO DIRITTO ESCLUSIVO DELL'ACQUIRENTE. CAMBRIDGE AUDIO NON SARÀ RESPONSABILE DI ALCUN DANNO INCIDENTALE O CONSEGUENTE PER VIOLAZIONE DI QUALSIASI GARANZIA ESPRESSA O IMPLICITA DI QUESTO PRODOTTO. SALVO NEI CASI DIVERSAMENTE PREVISTI DALLA LEGGE, QUESTA GARANZIA È ESCLUSIVA ED IN VECE DI OGNI ALTRA GARANZIA ESPRESSA O IMPLICITA, INCLUSA, MA NON LIMITATAMENTE A, LA GARANZIA DI COMMERCIABILITÀ ED IDONEITÀ PER UN PARTICOLARE SCOPO.

Poiché alcuni paesi e Stati americani non consentono l'esclusione o la limitazione di danni diretti o indiretti o le garanzie implicite le suddette esclusioni non potrebbero applicarsi al caso specifico. Questa garanzia conferisce specifici diritti legali, ed è possibile godere di altri diritti, che variano da Stato a Stato o da paese a paese.

Per interventi di assistenza, con o senza garanzia, rivolgetevi al vostro distributore.

## **Cambridge Audio**

## Collegamenti pannello posteriore

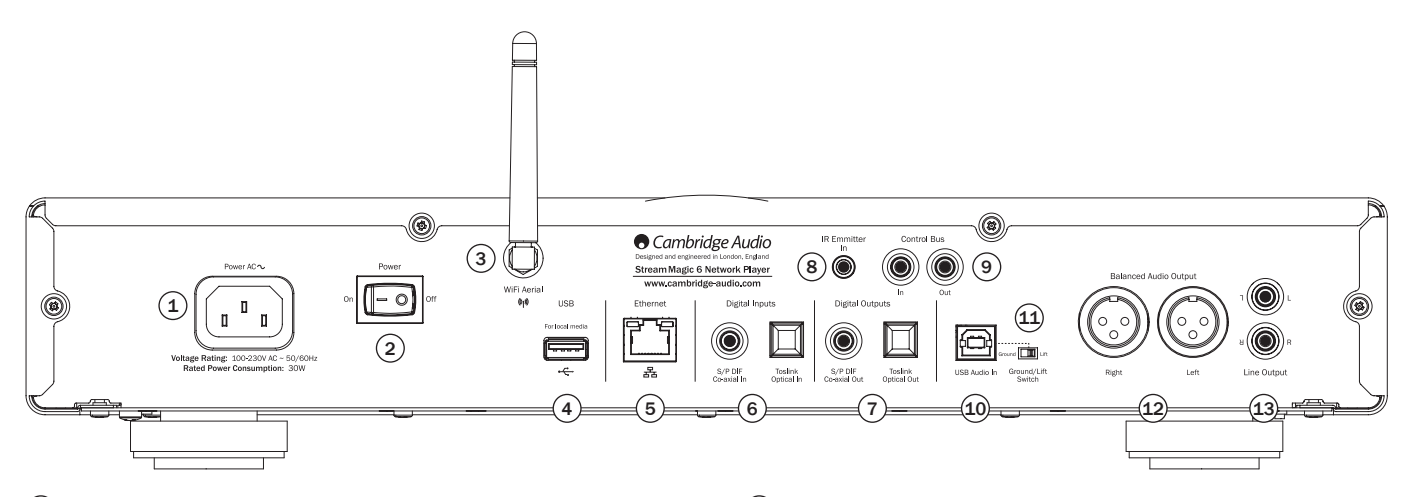

## 1 Presa di alimentazione

Dopo avere effettuato tutti gli altri collegamenti, inserire il cavo di alimentazione fornito nella presa di alimentazione del dispositivo Stream Magic 6 e in un'apposita presa di rete. Il dispositivo Stream Magic 6 è pronto per essere utilizzato.

### $(2)$  Accensione/Spegnimento

Accende e spegne il dispositivo Stream Magic 6.

### $(3)$  Antenna wireless

Deve essere installata in posizione verticale come illustrato. Consente il collegamento a reti 802.11b/g o n (2,4 GHz verrà utilizzato solo per reti n).

## $(4)$  USB

Permette di collegare un dispositivo di storage USB o un altro dispositivo portatile compatibile con USB HD/flash disk contenente file musicali. Capacità di corrente massima 1 A.

alternativa, a questa porta può essere collegato un adattatore opzionale Bluetooth BT100 Cambridge Audio, che aggiunge le funzionalità di streaming audio wireless della maggior parte dei cellulari, tablet e laptop. Per ulteriori informazioni, vedere la sezione successiva.

## 5 Ethernet

Porta Ethernet per il collegamento ad una rete LAN 10/100BASE-T.

## 6 Ingressi digitali

Il dispositivo Stream Magic 6 dispone complessivamente di due ingressi digitali entrambi con prese ottiche coassiali S/PDIF e Toslink.

Per ciascun ingresso è possibile utilizzare la presa più conveniente, ma non entrambe contemporaneamente.

Coassiale – Utilizzare un cavo di interconnessione Phono RCA digitale di alta qualità da 75 ohm (non un cavo concepito per l'uso audio normale). Questo ingresso è indicato per contenuto 16-24 bit fino a 192 kHz.

Toslink ottica – Utilizzare un cavo di interconnessione a fibre ottiche TOSLINK di alta qualità progettato appositamente per un utilizzo audio. Questo ingresso è indicato per contenuto 16-24 bit fino a 96 kHz (Toslink non è consigliato a velocità di campionamento pari a 192 kHz).

## $(7)$  Uscite digitali

Le uscite digitali del dispositivo Stream Magic 6 consentono di collegare un convertitore digitale/analogico (DAC) separato o un dispositivo di registrazione digitale. Per ulteriori informazioni, fare riferimento alla sezione "Istruzioni di funzionamento".

Sono disponibili due uscite digitali coesistenti. Si noti che queste uscite trasferiscono la sorgente audio attualmente selezionata non elaborata, ossia sulle uscite digitali non viene eseguito alcun controllo del volume o up-sampling.

Uscita coassiale– Per ottenere risultati ottimali, utilizzare un cavo di interconnessione RCA digitale di alta qualità da 75 ohm (non un cavo concepito per l'uso audio normale).

**Uscita ottica Toslink** – Utilizzare un cavo di interconnessione a fibre ottiche di alta qualità<br>TOSLINK progettato appositamente per un utilizzo audio.

## 8 IR (Infra Red) Emitter In (Ingresso emettitore all'infrarosso)

Presa mini-jack da 3,5 mm che consente al dispositivo Stream Magic 6 di ricevere comandi IR modulati di sistemi multi-room o ripetitori IR.

Nota: i comandi ricevuti dalla presa IR Emitter In non vengono reindirizzati fuori dal Control Bus. Per ulteriori informazioni, fare riferimento alla sezione "Installazione personalizzata" .

### 9 Control Bus

In (Ingresso) – Presa phono RCA che consente al dispositivo Stream Magic 6 di ricevere comandi non modulati di sistemi multi-room o altri componenti.

Out (Uscita) – Presa phono RCA che fornisce i comandi dell'uscita control bus per ulteriori unità a valle. Può essere utile se si utilizza l'applicazione iPhone per controllare il volume su un amplificatore Azur.

### 10 USB Audio In (Ingresso audio USB)

Il dispositivo Stream Magic 6 è dotato di una presa USB di tipo B che consente la riproduzione di audio da un PC con sistema operativo Microsoft Windows o Apple Mac OS X; sono inoltre adatte la maggior parte delle distribuzioni Linux.

Nota: utilizzare sempre un cavo di connessione USB di alta qualità con certificazione USB Hi-Speed. I cavi USB più lunghi di 3 m possono causare prestazioni audio non ottimali.

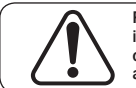

Regolare sempre il Volume al minimo, commutare su un altro ingresso o spegnere il dispositivo Stream Magic 6 prima di collegare/scollegare i cavi dall'ingresso USB o durante la fase di avvio/spegnimento del proprio PC/Mac.

## 11 Interruttore Ground/Lift

L'interruttore Ground/Lift consente di disconnettere la messa a terra dell'interfaccia USB dalla messa a terra del telaio del dispositivo Stream Magic 6. La disconnessione (posizione "Lift") della messa a terra può essere utile nel caso in cui si sentano ronzii elettronici attraverso gli altoparlanti quando è selezionato l'ingresso USB. In caso contrario, l'interruttore deve essere lasciato in posizione "Ground".

## 12 Uscita audio bilanciata

Il dispositivo Stream Magic 6 è dotato di uscite bilanciate su due prese XLR. Le uscite bilanciate offrono prestazioni audio leggermente migliori e sono in grado di respingere interferenze e rumori a livello di cavi quando utilizzate con apparecchiature dotate di ingressi bilanciati.

Nota:i connettori XLR devono essere cablati come segue:

Piedino 1: Messa a terra Piedino 2: Caldo (in fase) Piedino 3: Freddo (inversione di fase)

### $(13)$  Uscita audio non bilanciata

Uscita phono RCA stereo tradizionale per il collegamento agli ingressi di livello linea di un amplificatore. Utilizzare un cavo di interconnessione RCA Phono stereo di alta qualità concepito per segnali audio analogici.

ITALIANO

**TALIANO** 

## Collegamenti pannello anteriore

#### .<br>StreamMagic6 **O** Cambridge Audio  $\blacksquare$  (0) (5) 10)(O) i  $(1)$  $(0)$   $\neg$   $\rightarrow$  $\mathcal{F}(\mathbf{0})$  6 9)  $\|\hspace{0.02cm} \cdot \|_2$  (13  $\blacktriangleright$  (ii)  $\bigcirc$   $\bigcirc$ 12  $\bullet$  (0) (8  $\circledcirc$  $(1)$   $(2)$   $(3)$  $\left( \widehat{4}\right)$

## $(1)$  Standby/On (Standby/Accensione)

In caso di accensione dalla modalità standby, il LED Standby/On lampeggia circa una volta al secondo durante la sequenza di avvio dell'unità, mentre il display resta inizialmente vuoto prima che venga visualizzata la dicitura "StreamMagic".

che il completamento della sequenza di avvio può richiedere circa 30 secondi.

### Idle mode (Modalità Riposo)

Per utilizzare la modalità Idle, occorre prima attivarla dai menu impostazione. Accedere a "Settings -> Advanced -> Idle Mode" e impostare su "On".

La modalità Idle, una volta attivata, consente al dispositivo Stream Magic 6 di entrare in uno stato di sospensione a risparmio energetico utilizzando il pulsante Standby/<br>On. Il display viene spento e vengono disattivati molti processi e circuiti interni per<br>ridurre il consumo elettrico. La differenza tra m in quest'ultima la corrente rimane collegata alle sezioni controller principale, Ethernet e Wi-Fi.

In modalità Idle, la funzionalità di rete rimane attiva in background. In questo modo è possibile risvegliare rapidamente il dispositivo Stream Magic 6 dallo stato di sospensione rendendolo operativo non solo tramite il pannello anteriore, il telecomando a infrarossi e il control bus, ma anche per mezzo dell'applicazione iOS in esecuzione sull'iPhone o iPad. Questa operazione non è possibile quando il dispositivo si trova in modalità Standby.

Premendo brevemente il pulsante Standby/On sarà quindi possibile commutare il dispositivo Stream Magic 6 tra la modalità On e Idle.

Nota: dopo essere entrato in modalità Idle, il dispositivo non potrà essere risvegliato e messo pienamente in modalità On finché non saranno trascorsi 5 secondi.

La modalità Standby continua ad essere attivabile tenendo premuto il pulsante Standby/ On per più di due secondi. Una pressione successiva del pulsante Standby/On consente di accendere completamente il dispositivo. Si noti tuttavia che questa operazione non può essere effettuata in rete (ossia dall'applicazione iOS) e che il raggiungimento dello stato operativo completo richiederà più tempo.

## $(2)$  USB

Permette di collegare un dispositivo di storage USB o un altro dispositivo portatile contenente file musicali. Consumo massimo di corrente 1 A.

## $(3)$  Filtro

Premere per alternare tra tre caratteristiche del filtro digitale alternativo: Fase lineare, Fase minima o Steep. I filtri digitali alternativi offrono una qualità audio con caratteristiche leggermente diverse. Il filtro attualmente selezionato è visualizzato dagli indicatori situati direttamente al di sopra del pulsante.

Nota: l'indicatore Filtro lampeggia se la funzione Mute viene attivata tramite il telecomando.

## $(4)$  Sensore a infrarossi

Riceve i comandi IR dal telecomando in dotazione. È necessaria una linea di visione diretta e senza ostacoli tra il telecomando e il sensore.

## 5 (Memory) (Memoria)

Premere per accedere alle funzioni Memory per richiamare e memorizzare preimpostazioni.

Il dispositivo Stream Magic 6 è in grado di memorizzare preimpostazioni che possono essere stazioni radio Internet, stream di servizi di streaming o una propria selezione di URL di radio Internet. Vedere la sezione successiva.

## $(6)$  (Reply) (Risposta)

Si tratta del pulsante di risposta/interattivo. Premere il pulsante durante l'ascolto di una stazione radio Internet o servizio di streaming che ha una qualche forma di interazione con l'utente. Questa funzione determina la visualizzazione di un menu interattivo (laddove disponibile) e viene comunemente utilizzata come indicazione del gradimento o meno dello stream corrente affinché il servizio possa personalizzare la musica offerta secondo il gusto personale dell'utente.

In caso di riproduzione con supporto (UPnP o Local), questo pulsante consente di alternare tra la videata "Now Playing" (In riproduzione) e "Queue" (Coda).

## 7 Play/Pause (Riproduzione/Pausa)

Esegue e interrompe la riproduzione.

### $(8)$  Stop/Delete (Interrompi/Cancella)

Premere durante la riproduzione per interrompere. Questo pulsante viene inoltre utilizzato in vari menu per cancellare la voce presente.

## $(9)$  Display

Visualizza lo stato del dispositivo.

## $(10)$  (i) Info

La pressione di questo pulsante consente di commutare tra la posizione Menu e la videata "Now Playing".

### 11 Return/Home (Indietro/Schermata principale)

Premere brevemente per tornare al menu precedente. Mantenere la pressione sul pulsante per tornare alla schermata principale.

## $(12)$  Skip (Salta)

Premere una volta per saltare avanti o indietro di un brano.

### 13 Navigation/Select (Navigazione/Selezione) (rotella graduata)

Ruotare per scorrere e navigare all'interno dei menu. La pressione della rotella graduata consente di attivare la funzione "Select" (Selezione) per confermare la voce/funzione visualizzata sul display.

### Funzione Fast Scroll (Scorrimento rapido)

Durante lo scorrimento di elenchi di brani o stazioni, generalmente ogni clic dell'encoder rotativo o pressione del pulsante di navigazione del telecomando consente di passare alla voce successiva dell'elenco. In caso di elenchi lunghi, questa operazione può risultare noiosa.

La funzione Fast Scroll, che è sempre attivata, rileva la velocità con cui è stato ruotato l'encoder rotativo del pannello anteriore o il tempo durante il quale sono stati premuti i pulsanti di navigazione del telecomando. Più rapida è la rotazione dell'encoder o più è lunga la pressione del pulsante, maggiore sarà il salto in avanti o all'indietro nell'elenco ad ogni passaggio.

Se si sta eseguendo la navigazione mediante l'encoder rotativo del pannello anteriore, riducendo la velocità di rotazione si ridurrà la lunghezza del salto.

Se si sta eseguendo la navigazione mediante il telecomando, sarà necessario rilasciare il pulsante per arrestare lo scorrimento, quindi premere e tenere premuto nuovamente il pulsante per avviare lo scorrimento accelerato oppure eseguire una singola pressione sul pulsante per saltare una voce per volta nell'elenco.

## Funzione Scroll Stop (Arresto scorrimento)

Durante lo scorrimento di elenchi di brani o stazioni una riga per volta, l'elenco si sussegue in modo continuativo. Ad esempio, se si scorre verso il basso un elenco e si raggiunge la fine, scorrendo nuovamente verso il basso verrà in realtà visualizzato l'inizio dell'elenco, consentendo di passare rapidamente dalla Z alla A.

La funzione Scroll Stop viene utilizzata in abbinamento con la funzione Fast Scroll (precedentemente descritta) per evitare di oltrepassare accidentalmente la fine dell'elenco e ritornare nuovamente all'inizio dell'elenco a ciclo continuo.

Se si sta eseguendo lo scorrimento rapido verso l'alto o verso il basso e si raggiunge la fine/l'inizio dell'elenco, il dispositivo Stream Magic 6 arresta lo scorrimento una volta giunti al termine. Per scorrere all'indietro o per ritornare allo scorrimento a ciclo continuo, arrestare brevemente la rotazione dell'encoder rotativo, oppure in caso di utilizzo del telecomando, sollevare e premere nuovamente il pulsante di navigazione.

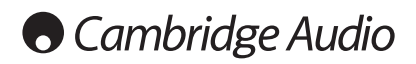

## Telecomando

### Importante!

La modalità di default del telecomando consente il controllo combinato del dispositivo Stream Magic 6 e degli amplificatori stereo della gamma Cambridge Audio Azur.

Il telecomando può essere impostato in modo da controllare l'amplificatore della gamma Azur Cambridge Audio o i ricevitori A/V Cambridge Audio. Vedere più avanti in questa pagina.

## Display

Modifica la luminosità della retroilluminazione del display Stream Magic 6. I livelli di luminosità disponibili sono tre: Off (disattivato), Dim (Scuro), Bright (Chiaro) e un'opzione per spegnere la retroilluminazione .

Quando il display è impostato su OFF, sullo schermo non verrà visualizzato nulla finché non verrà effettuata una selezione tramite il pannello anteriore o il telecomando. Il display in seguito si riattiverà consentendo di scorrere il menu ed effettuare la selezione desiderata. Il display si rispegnerà automaticamente dopo alcuni secondi se non verranno effettuate ulteriori selezioni.

## Standby/On (Standby/Accensione)

Consente di commutare il dispositivo Stream Magic 6 tra la modalità On e la modalità Standby a bassa potenza e a basso impatto ambientale. Se abilitata, è inoltre possibile commutare il dispositivo sulla modalità Idle.

Nota: il dispositivo Stream Magic 6 impiega circa 30 secondi per uscire dalla modalità Standby. Durante questo intervallo il LED Standby/On sul pannello anteriore lampeggia, ma sul display non compare nulla.

## $\odot$  -  $\odot$  Tasti numerici

Premerli per richiamare preimpostazioni memorizzate.

## $\odot$  Selezione numerica

Per selezionare un numero superiore a dieci, premere -/-- seguito dal numero della preimpostazione richiesta.

## (Memory) (Memoria)

Premere per accedere alle funzioni Memory per richiamare e memorizzare preimpostazioni.

Il dispositivo Stream Magic 6 è in grado di memorizzare preimpostazioni<br>che possono essere stazioni radio Internet, stream di servizi di<br>streaming o una propria selezione di URL di radio Internet. sezione successiva.

## Filtro

Premere per commutare tra le tre opzioni del filtro digitale:

## **stable in the pressi digitali**

Premere per selezionare la sorgente dell'ingresso digitale.

### Home

Consente di accedere direttamente al menu Home.

## Return (Indietro)

Premere per tornare al menu precedente.

## **AV ∢ Navigazione**

Premere per navigare all'interno dei menu principali.

## Enter (Invio)

Premere per confermare la voce/funzione evidenziata nel menu sul display. In modalità Tuner (Sintonizzatore), premere e tenere premuto per memorizzare la stazione corrente nel preset bank.

## $(\mathcal{P})$  (Reply) (Risposta)

Si tratta del pulsante di risposta/interattivo. Premere il pulsante durante l'ascolto di una stazione radio Internet o servizio di streaming che ha una qualche forma di interazione con l'utente. Questa funzione determina la visualizzazione di un menu interattivo (laddove disponibile) e viene comunemente utilizzata come indicazione del gradimento o meno dello stream corrente affinché il servizio possa personalizzare la musica offerta secondo il gusto personale dell'utente.

In caso di riproduzione con supporto (UPnP o Local), questo pulsante consente di commutare tra la videata "Now Playing" (In riproduzione) e "Queue" (Coda).

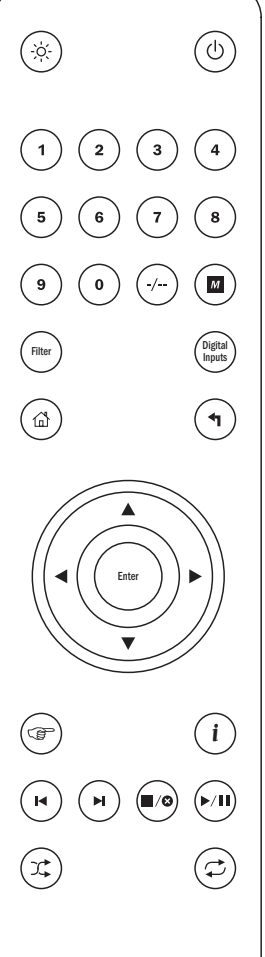

Amp / AVR  $(\bigcirc/\bowtie)$   $(\bigcirc_{\text{Vol}})$   $(\bigcirc_{\text{Vol}})$ 

## $(i)$ (Info)

La pressione di questo pulsante consente di commutare tra la posizione Menu e la videata "Now Playing".

## $\odot$   $\odot$  Skip (Salta)

Premere una volta per saltare avanti o indietro di un brano.

## Stop/Delete (Interrompi/Cancella)

Premere per interrompere la riproduzione del supporto. Si utilizza anche per cancellare voci laddove pertinente (premere e tenere premuto).

### Play/Pause (Riproduzione/Pausa)

Premere per avviare la riproduzione del supporto. Premere e tenere premuto per mettere in pausa la riproduzione del supporto.

### $\circledR$  Shuffle (Riproduzione casuale)

Premere per attivare e disattivare la funzione di riproduzione casuale/ aleatoria.

## Repeat (Ripeti)

Premere per attivare e disattivare la funzione di riproduzione ripetuta (solo riproduzione con supporto).

## I seguenti pulsanti consentono di controllare la funzione degli amplificatori/ ricevitori Cambridge Audio della gamma Azur.

Nota: per default, questi pulsanti controllano un amplificatore stereo Azur. Per spostare le funzioni di questi pulsanti da amplificatore a ricevitore AV, premere e tenere premuto il pulsante "Source" (Sorgente) mentre si inseriscono le batterie nella parte posteriore del telecomando.

## Source (Sorgente)

Consente di scorrere le sorgenti disponibili.

## Standby/Mute

Consente di commutare l'amplificatore/ricevitore tra la modalità On e la modalità Standby a bassa potenza e a basso impatto ambientale. Premere e tenere premuto per silenziare l'audio.

## $\mathbb{G}(\mathbb{G})$  Volume

Alza o abbassa il volume.

## Stream Magic 6

Il dispositivo Stream Magic 6 è in grado di ricevere e riprodurre supporti di numerose e diverse tipologie di sorgente. Di seguito è riportata una panoramica dei vari tipi di servizio disponibili e della relativa terminologia.

### Internet Radio

Si tratta di stazioni 'radio' che trasmettono in Internet. Attualmente la gamma StreamMagic può accedere a circa 20.000 stazioni radio internet, da noi classificate per Località, Lingua e Genere. L'elenco delle stazioni disponibili viene costantemente e automaticamente aggiornato sul dispositivo tramite Internet. Registrandosi sul sito web StreamMagic (www.stream-magic.com), l'utente potrà inoltre sfogliare le stazioni ed eseguire preimpostazioni sul dispositivo dal proprio PC.

Inoltre, potrà aggiungere sul dispositivo stazioni che attualmente non sono presenti nel database Radio di Stream Magic, nonché suggerirci nuove stazioni e altro ancora. Sono disponibili link e guide per impostare servizi di streaming di terze parti di numerosi altri gestori. In un prossimo futuro verranno lanciate altre funzioni Stream Magic: consigliamo pertanto di controllare regolarmente il sito web per tenersi aggiornati sugli sviluppi più recenti.

### Servizi di streaming

I servizi di streaming sono simili al servizio radio su Internet ma vengono forniti da altri gestori e spesso presentano un elemento di interazione con l'utente. Poiché i servizi di streaming generalmente lasciano all'utente una certa scelta in merito al contenuto da ascoltare, vengono concessi in licenza in modo diverso rispetto a iRadio dalle società musicali e spesso ciascun servizio è disponibile solo in determinati paesi e a volte necessita di un abbonamento.

Esempi di tali servizi sono Aupeo!, Pandora, Rhapsody, SIRIUS/XM, Live365 e altri. Tutti i servizi consentono un determinato controllo del contenuto che va da "suonami qualcosa che mi ricordi gli U2" alla possibilità di selezionare e riprodurre interi album di propria scelta. Alcuni offrono anche la capacità di scaricare contenuti da utilizzare off-line.

Il dispositivo Stream Magic 6 supporta molti di questi servizi. Per l'elenco completo, è possibile accedere alla voce Streaming Services sul dispositivo oppure visitare il nostro sito web (www.stream-magic.com) per ulteriori informazioni sui servizi disponibili nella propria zona, sulle funzioni offerte e sulle relative modalità di sottoscrizione. Tali servizi sono offerti da terzi e, sebbene noi ne supportiamo i collegamenti, non sono gestiti da noi e pertanto non ce ne assumiamo alcuna responsabilità. L'utente dovrà fare riferimento al servizio. Noi mettiamo semplicemente a disposizione il nostro sito web per rendere più semplice e pratico il collegamento e inoltre supportiamo il software corretto sul dispositivo per consentire la riproduzione e la navigazione dei loro contenuti.

### Supporti di rete

Il dispositivo Stream Magic 6 supporta un'ampia gamma di formati di compressione: MP3, AAC, WMA e Ogg Vorbis CODEC sono tutti supportati. Inoltre, per un vero e proprio uso audiofilo, il dispositivo Stream Magic 6 supporta anche il formato non compresso PCM (in un alloggiamento WAV) o il formato compresso FLAC senza perdita. Entrambi possono contenere da 16 bit/44.1 kHz di qualità audio CD fino a 24 bit/96 kHz di qualità audio migliore di un CD scaricabile da appositi siti.

**Nota:** a tal fine, il server utilizzato dovrà anche supportare il CODEC che si desidera<br>riprodurre; a causa di alcune limitazioni, infatti, alcuni server potrebbero non supportare,<br>ad esempio, il CODEC FLAC. Verificare se supporti i propri CODEC preferiti.

Anche per i formati senza perdita/non compressi è necessario che sia il server che il collegamento di rete siano in grado di sostenere l'elevata velocità di trasmissione necessaria.

Nota: si sconsiglia di utilizzare i collegamenti Wi-Fi per contenuti superiori a 16 bit 44.1/48 kHz in caso di formato senza perdita/non compresso.

## Supporti USB

Il dispositivo Stream Magic 6 supporta anche supporti USB di flash disk o hard drive USB e a tale scopo è dotato di due porte USB 1.1. Il dispositivo Stream Magic 6 sfoglia semplicemente le cartelle presenti sui supporti collegati e le visualizza. Viene visualizzato solo il contenuto che il dispositivo Stream Magic 6 è in grado di riprodurre. Questa funzione serve a garantire un pratico accesso ai dispositivi di archiviazione temporanea.

Tuttavia, si raccomanda vivamente di utilizzare un sistema UPnP in caso di uso continuativo di supporti archiviati, in quanto questo sistema è in grado di supportare immagini artistiche di album, sofisticate funzioni di navigazione e filtraggio di contenuti e altre funzioni non contemplate dalla semplice navigazione all'interno delle cartelle.

Nota: al momento è supportato solo il sistema di file FAT32.

### Podcast

I podcast sono registrazioni audio archiviate che possono essere scaricate da Internet. Spesso i podcast sono registrazioni di precedenti trasmissioni dal vivo oppure contenuti episodici.

Il dispositivo Stream Magic 6 supporta vari servizi podcast di terzi. Per l'elenco completo dei servizi disponibili nella propria zona, ved. la voce Podcast sul dispositivo. Inoltre, il dispositivo Stream Magic 6 supporta la propria selezione personale di podcast laddove se ne conosce la URL (link web) tramite il sito web Stream Magic (ved. sezione successiva).

## Panoramica Collegamenti

## Collegamenti base

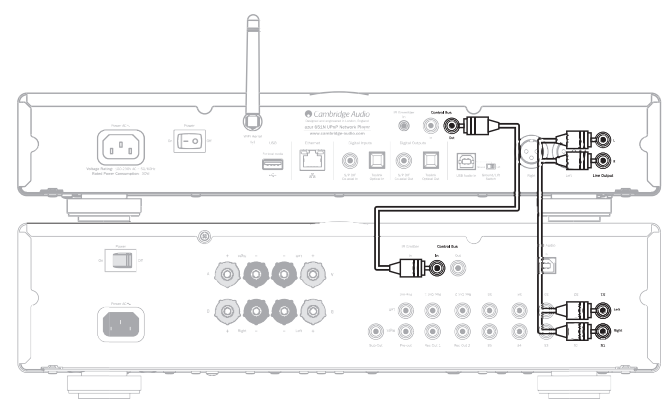

### Collegamenti di rete

Prima di poter utilizzare il dispositivo Stream Magic 6 per iRadio/Streaming, è necessario disporre di quanto segue:

- Una connessione Internet a banda larga (come la ADSL) ad un Internet Service Provider (ISP).
- Una connessione di rete wireless tramite 802.11b/g o n oppure una connessione Wi-Fi o Ethernet wired (10 o 100 M bit/sec. tramite una connessione RJ45).

Nota: se si desidera riprodurre contenuto 24 bit/48 kHz o 24 bit/96 kHz da un server UPnP, è necessaria una connessione Ethernet wired dal momento che l'elevata velocità di trasmissione dati di questi file è superiore alla capacità di gran parte delle reti Wi-Fi.

In molti casi il modem a banda larga, il router e il punto di accesso wireless costituiscono un'unica unità combinata fornita dall'Internet Service Provider oppure acquistabile in un negozio di prodotti informatici.

Se la propria rete wireless è configurata per l'uso di una codifica dati WEP (Wired<br>Equivalent Privacy) o WPA (Wi-Fi Protected Access), allora sarà necessario conoscere la<br>chiave WEP o WPA in modo da consentire al disposit con la rete.

### IMPORTANTE:

Prima di proseguire, accertarsi che il punto di accesso wireless o il router siano accesi e connessi al servizio Internet a banda larga (usare il computer per verificarlo). Affinché questa parte del sistema funzioni correttamente, è necessario leggere le istruzioni fornite in dotazione con il punto di accesso wireless o il router.

Il dispositivo Stream Magic 6 può essere configurato per la connessione ad una rete Wired o Wireless oppure possiede un'impostazione Auto (predefinita). In modalità Auto il dispositivo Stream Magic 6 cerca ciascun tipo di connessione e ne seleziona qualsiasi sia presente. È possibile forzare il dispositivo ad un determinato tipo di collegamento o ad un altro, ved. più avanti nella sezione Impostazioni.

### Connessione ad una rete wired

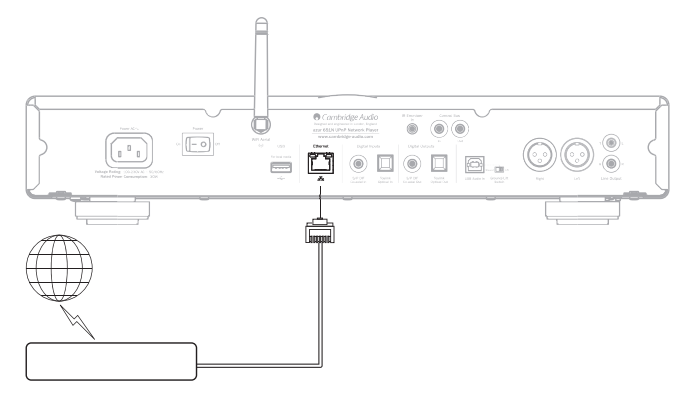

Inserire un'estremità di un cavo di rete (cavo Ethernet passante di categoria 5/5E) nella porta LAN sul retro dell'unità.

Nota: collegare solamente la porta LAN del lettore a una porta Ethernet che supporta 10BASE-T o 100BASE-TX. Il collegamento a qualsiasi altra porta o presa, come una presa telefonica, può danneggiare il dispositivo

Il dispositivo Stream Magic 6 deve collegarsi automaticamente alla propria rete come indicato di seguito tramite DHCP; ciò significa che il router assegnerà automaticamente un indirizzo IP.

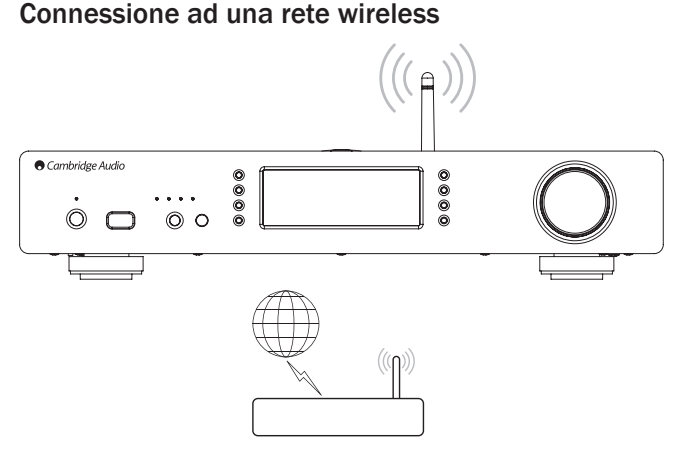

Posizionare il dispositivo Stream Magic 6 nel raggio d'azione della rete wireless (generalmente 10-30 m da un trasmettitore wireless, sebbene questa distanza sia influenzata dalle pareti e dalla struttura dell'edificio) e accenderlo utilizzando l'interruttore presente sul pannello posteriore e poi quello sul pannello anteriore.

Il dispositivo Stream Magic 6 si collega automaticamente e ottiene un indirizzo IP dalla rete wireless. Nel caso di utenti avanzati, qualora si desiderasse assegnare al proprio dispositivo Stream Magic 6 un indirizzo IP statico, consultare la sezione "Config. di rete" del presente manuale.

Nota: se in qualche punto della procedura si compie un errore, è sempre possibile premere il pulsante  $\biguparrow$  che consente di tornare alla videata precedente.

A questo punto il dispositivo compie una scansione di tutte le reti wireless disponibili e visualizza "Scanning" (Scansione in corso).

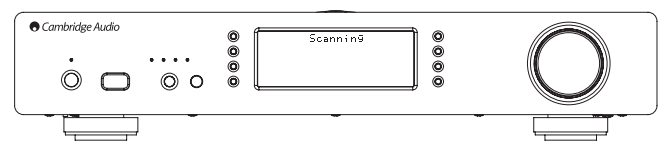

Qualora non fosse possibile trovarne neanche una, visualizzerà: "No Wireless Networks Found" (Nessuna rete wireless trovata). Se ciò dovesse accadere, è necessario spostare il dispositivo Stream Magic 6 più vicino al punto di accesso wireless oppure verificare che non vi siano problemi con la rete wireless.

Quando il dispositivo Stream Magic 6 trova la rete wireless, visualizza il nome del broadcast (ESSID) relativo al punto di accesso – se si tratta di un nome assegnato al punto di accesso da chi ha configurato la rete, potrebbe trattarsi di un nome predefinito del proprio router/wireless oppure potrebbe trattarsi di un nome più comune come "Johns Wi-Fi" ecc. Se il dispositivo Stream Magic 6 trova più di una rete wireless, è<br>possibile scegliere quella a cui ci si desidera connettere. Ruotare la rotella graduata per<br>visualizzare l'ESSID di ciascuna rete wirele

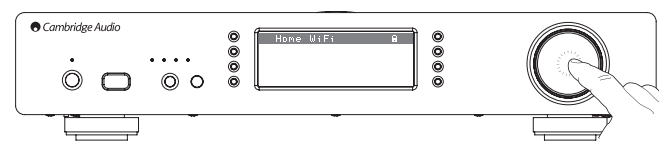

Una volta visualizzato sullo schermo l'ESSID della rete wireless a cui ci si desidera connettere, premere il pulsante SELECT (SELEZIONA). Se la propria rete non è configurata con un codice di codifica, sullo schermo comparirà la dicitura "Connecting to network" (Connessione alla rete) e poi "Network OK" (Rete OK).

Se sullo schermo compare "Enter WEP key" (Immettere chiave WEP) o "Enter WPA key" (Immettere chiave WPA) significa che la rete utilizza uno dei sistemi di codifica supportati: Wired Equivalent Privacy (WEP) o Wi-Fi Protected Access (WPA). Occorre immettere il proprio codice WEP o WPA corretto. La persona incaricata della configurazione della rete wireless conosce questo codice (o è in grado di resettare il sistema con un nuovo codice noto); se tale persona non siete voi, è necessario recuperare questo codice.

Dopo 3 secondi il display passa in modalità di inserimento codice. Per immettere il codice, utilizzare la rotella graduata per selezionare ciascun carattere del codice e premere il pulsante SELECT dopo l'inserimento di ciascun carattere.

Nota: i codici WEP e WPA sono sensibili alle maiuscole/minuscole, per cui inserirli correttamente.

Dopo aver immesso l'ultimo carattere, utilizzare la rotella graduata per selezionare il carattere quindi premere il pulsante SELECT. È una procedura un po' complicata, ma va fatta una sola volta. Il dispositivo Stream Magic 6 ricorderà questo codice e da questo momento lo inserirà automaticamente.

A questo punto il dispositivo dovrebbe essere in grado di connettersi alla rete.

Nota: consigliamo di riavviare il dispositivo Stream Magic 6 per eseguire la ricerca di eventuali aggiornamenti firmware, in quanto dalla fabbricazione del dispositivo è possibile che siano stati rilasciati nuovi firmware.

## Istruzioni di funzionamento

Il menu Home del dispositivo Stream Magic 6 è composto da 6 voci:

Internet Radio, Streaming Services, Media Podcasts Digital Inputs **Settings** 

Questi consentono di accedere ai quattro tipi base di supporti oltre ad un menu Impostazioni del dispositivo.

Per tornare in qualsiasi momento a questo menu è sufficiente premere e tenere premuto il pulsante  $\P/\hat{\mathbf{f}}$ .

Per selezionare la voce desiderata, scorrere semplicemente le varie voci con la rotella di scorrimento o con i pulsanti di navigazione del telecomando e premere la rotella di scorrimento oppure utilizzare il pulsante Select del telecomando.

### Internet Radio

Il servizio Stream Magic Internet Radio mette a disposizione dell'utente migliaia di stazioni radio Internet. L'ampia scelta disponibile su Internet consente di trovare nuova musica, ascoltare le stazioni nella propria lingua madre (o forse anche in un'altra) nella propria città natale o per genere di scelta.

Si è detto che la qualità audio delle radio su Internet varia significativamente a seconda della velocità di trasmissione e della tecnologia di compressione utilizzata dal broadcaster, ma l'importante è scegliere bene. La funzione Radio Internet consente all'utente di esplorare e scoprire nuova musica proveniente da ogni parte del mondo.

Nota: in qualità di servizio "aggregatore", quello che noi facciamo è semplicemente<br>organizzare il processo di navigazione e di connessione a queste stazioni in modo che<br>l'utente non debba cercarle manualmente o digitare l accedere. Nonostante sia nostra preoccupazione controllare regolarmente che le stazioni continuino a trasmettere in modo affidabile e con una qualità ragionevole, non siamo in alcun modo responsabili del loro contenuto.

Oltre alle migliaia di stazioni da noi offerte, se il cliente desidera ascoltare una particolare stazione non compresa nel nostro servizio, la può aggiungere tramite il sito web Stream<br>Magic su www.stream-magic.com, ved. più avanti nella sezione. È inoltre possibile visitare il sito web **www.stream-magic.com** e suggerirci nuove stazioni da aggiungere al<br>servizio. Apprezziamo molto qualsiasi feedback.

Non è necessario registrare il dispositivo Stream Magic 6 per utilizzare il servizio gratuito Stream Magic Internet Radio, ma con la registrazione si potranno modificare le impostazioni del dispositivo Stream Magic 6 tramite il sito web, gestire le preimpostazioni, configurare nuovi servizi di streaming di terzi e altro ancora.

### Come utilizzare il servizio Internet Radio

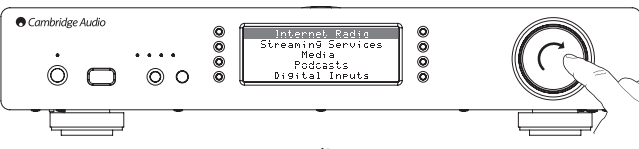

Premere e tenere premuto il pulsante  $\bigtriangleup$  /  $\bigtriangleup$  per tornare al menu di primo livello.

Selezionare la voce Internet Radio dall'elenco utilizzando la rotella graduata, quindi premerla per selezionare la voce desiderata. Il dispositivo Stream Magic 6 visualizza i seguenti sottomenu.

### Internet Radio

- Location
- Genre
- Search

Ora è possibile ruotare la rotella graduata per scegliere tra Location, Genre o Search

Location – Consente all'utente di scegliere tra le stazioni di qualsiasi paese da scegliere in un elenco.

Genre – Consente all'utente di scegliere stazioni radio in base al loro contenuto dichiarato, ad esempio Classic Rock, Sport, News, ecc.

Search- Consente di cercare una stazione di cui si conosce il nome. Immettere il nome<br>completo o la prima parte del nome della stazione desiderata. Il dispositivo Stream Magic 6 visualizza un elenco di tutte le stazioni che contengono una parola che inizia con il termine di ricerca.

Nota: sebbene controlliamo le stazioni verificandone la continuità di servizio, alcune stazioni radio non funzionano 24 ore al giorno mentre alcune stazioni potrebbero non trovarsi sempre on-line.

## Registrazione del dispositivo Stream Magic 6 con il sito web Stream Magic

Per accedere alle funzioni extra del dispositivo Stream Magic 6 quali l'abilitazione di servizi di streaming premium per il dispositivo Stream Magic 6, l'aggiunta di stazioni radio internet non Stream Magic o semplicemente la modifica, la copia, il riordinamento o la cancellazione di preimpostazioni, è prima necessario configurare un account gratuito con Stream Magic.

Aprire www.stream-magic.com da un browser Internet. Fare clic sul link "Register" (Registra) e seguire le istruzioni a video per la configurazione di un account e collegare il dispositivo Stream Magic 6 a questo nuovo account inserendo il codice di registrazione a sette cifre del dispositivo Stream Magic 6, riportato nel menu "Settings > Register Unit" del dispositivo Stream Magic 6 stesso.

Si tratta di un codice univoco generato dal dispositivo stesso durante il processo di registrazione.

Nota: la chiave ha una durata di circa 10 minuti, dopo di che, se l'utente non la utilizza in tempo, dovrà uscire e riaccedere al menu in modo da ottenere una nuova chiave.

A questo punto il dispositivo Stream Magic 6 è registrato ed è possibile utilizzare il sito web per gestire preimpostazioni, podcast e altro ancora. Qui potrete suggerirci nuove stazioni da aggiungere, configurare servizi di streaming di terzi e visualizzare informazioni sui nuovi prodotti.

Dopo aver creato ed essersi collegati al nuovo account, è possibile aggiungere, rimuovere o riordinare le preimpostazioni del dispositivo Stream Magic 6 nella scheda "Presets".

E inoltre disponibile una nuova funzione di ricerca di stazioni radio internet che consente<br>di cercare le stazioni in base ad un bit rate minimo, ecc., nonché una funzione che<br>consente di aggiungere stazioni radio internet qualora si conosca l'URL della stazione.

Per aggiungere altri prodotti Stream Magic al proprio account Stream Magic esistente (qualora si desideri installare un secondo o terzo dispositivo Stream Magic in un'altra stanza) è necessario accedere alla scheda "Players" di Stream Magic e fare clic sul link "Add a player".

È quindi possibile scegliere di copiare tutte o solo qualche preimpostazione esistente dal dispositivo Stream Magic corrente a quello nuovo.

Nota: sul nostro sito web Stream Magic è consentito registrare tutti i prodotti che si desidera e gestire le preimpostazioni ecc. di diversi prodotti che possono trovarsi in diverse parti del mondo.

### Servizi di streaming

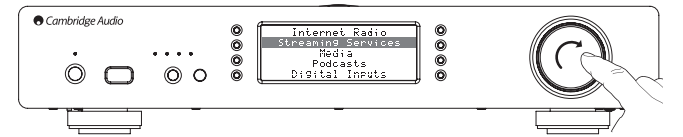

Il dispositivo Stream Magic 6 supporta una serie di servizi di streaming di altri fornitori che spesso sono caratterizzati da un elemento di interazione con l'utente. Il dispositivo Stream Magic 6 visualizza i seguenti sottomenu.

## Servizi di streaming

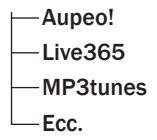

Nota: la disponibilità dei servizi varia a seconda della posizione geografica.

Poiché i servizi di streaming generalmente lasciano all'utente una certa scelta in merito al contenuto da ascoltare, vengono concessi in licenza in modo diverso rispetto a iRadio dalle società musicali e spesso ciascun servizio è disponibile solo in determinati paesi.

Possono anche richiedere un abbonamento.

Esempi di tali servizi sono Pandora, Rhapsody, Live365, SIRIUS/XM, Mp3Tunes e altri.

Non appena si accede a questo menu vengono visualizzati i servizi disponibili nel proprio paese. Quelli gratuiti o che dispongono di una versione di utilizzo gratuita sono pronti all'uso mentre gli altri, se interessano, rimandano ad una pagina di iscrizione.

Per ulteriori informazioni su cosa offrono questi servizi, rimandiamo al nostro sito web www.stream-magic.com che include link a ciascuno di questi servizi.

Inoltre, tramite il sito web è possibile impedire che su questo nuovo menu compaiano servizi a cui non si desidera aderire.

### Media

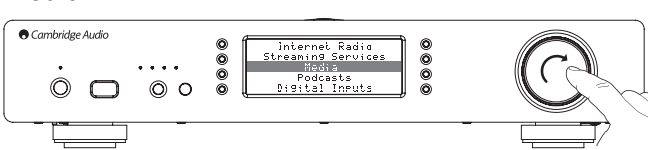

Il dispositivo Stream Magic 6 è in grado di accedere a supporti di server UPnP/DNLA oppure a supporti locali collegati mediante USB. Il dispositivo Stream Magic 6 visualizza i seguenti sottomenu:

### Media (Supporti)

- UPnP Servers (Server UPnP)
- USB Media (Supporti USB)

## Queue (Coda)

UPnP è di gran lunga il metodo preferito perché consente la navigazione per artista, album e altri metodi, supporta il controllo per mezzo di un controller Wi-Fi e consente di condividere i supporti tra diversi dispositivi.

### Server UPnP

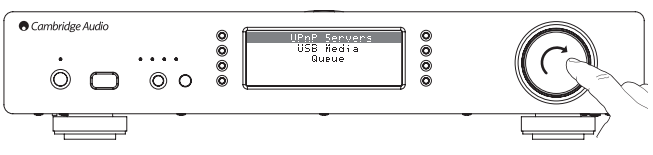

Il dispositivo Stream Magic 6 è in grado di connettersi a computer o a dispositivi di storage collegati alla rete che dispongono di un server AV Universal Plug and Play (UPnP).

Quando si utilizza un server UPnP per la condivisione di propri supporti, i criteri di ricerca e selezione sono stabiliti dal server e non dal dispositivo Stream Magic 6, ma generalmente comprendono opzioni quali Album, Artista e opzioni aggiuntive quali Genere.

Finché il dispositivo Stream Magic 6 resta configurato correttamente rispetto alla rete troverà e si collegherà automaticamente ai server UPnP che trova passando in modalità di riproduzione UPnP. Consente inoltre la navigazione della struttura di menu prevista da quel server.

Esistono molti pacchetti software per server UPnP disponibili per PC e Mac. Sono disponibili anche server stand-alone e dispositivi NAS (Network Attached Storage) con funzionalità server UPnP incorporate. Consultare le guide alla configurazione presenti sul<br>nostro sito web all'indirizzo **http://support.cambridgeaudio.com/**.

Una volta configurato un apposito server, sfogliare il menu Media/UPnP Servers del dispositivo Stream Magic 6 e premere Select.

Il dispositivo Stream Magic 6 eseguirà una scansione della rete e notificherà eventuali server UPnP trovati. Qualora non ne trovi nessuno, visualizzerà "No Servers Found" (Nessun server trovato) sul display. Nel caso in cui il dispositivo trovi uno o più server, ne visualizzerà i nomi e l'utente potrà scegliere a quale fare riferimento per il contenuto.

Scegliere il server che si desidera e il dispositivo Stream Magic 6 caricherà la struttura di menu appropriata da quel server. Questi consentono generalmente di sfogliare il contenuto per Album, Artista, Genere ecc. È importante capire che qui la struttura dei menu è determinata dal server e non dal dispositivo Stream Magic 6.

È possibile sfogliare e selezionare qualsiasi contenuto musicale in un formato supportato dal dispositivo Stream Magic 6 (al momento AAC, MP3, WMA, AIFF, FLAC, WAV e Ogg Vorbis).

Nota: non tutti i server supportano tutti questi formati. Accertarsi sempre che il server prescelto supporti il formato preferito. Ad esempio, Windows Media Server attualmente non supporta il formato FLAC.

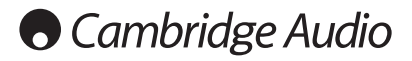

## Alphanumeric Search (Ricerca alfanumerica)

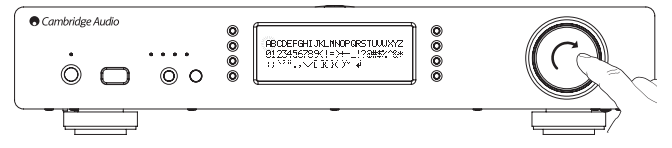

Si tratta di una voce di ricerca inserita dal dispositivo Stream Magic 6 nell'albero di navigazione dei server UPnP che supporta una funzione di ricerca esterna.

Laddove disponibile, è possibile selezionare la voce Alphanumeric search e quindi inserire il nome intero o parziale di un album o di una traccia che si desidera trovare.

Selezionare semplicemente ciascun carattere in ordine utilizzando la rotella di<br>navigazione/selezione, ruotare su ciascun carattere quindi premerla per selezionare.<br>È possibile anche utilizzare i pulsanti Skip (Salta) per

Una volta terminato, premere il pulsante  $\P$  oppure selezionare il simbolo  $\blacklozenge$  e premere il pulsante Enter del telecomando oppure la rotella di *navigazione/selezione*.

Il dispositivo Stream Magic 6 visualizza quindi tutti i nomi degli album o delle tracce che trova che combaciano con il testo prescelto.

Basta selezionare la voce prescelta e premere il pulsante Enter o ▶ /II del telecomando per avviarne la riproduzione.

### La videata "Now Playing" (In riproduzione)

Selezionando una nuova voce Station, Stream o Media si avvia la riproduzione e la visualizzazione della videata "Now Playing".

Verrà visualizzato il nome dell'artista/dell'album, della traccia o della stazione con i relativi dettagli CODEC (ovvero il tipo di file audio e la velocità di trasmissione/di campionamento.)

In caso di file Media, il dispositivo Stream Magic 6 visualizza anche il tempo di riproduzione incrementale della traccia.

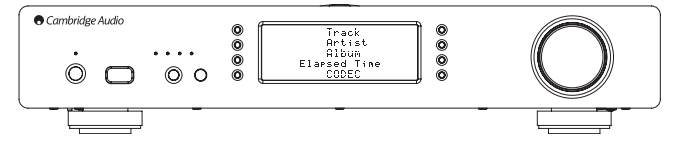

È possibile visualizzare la videata "Now playing" in qualsiasi momento premendo i sul telecomando o pannello anteriore.

### Shuffle (Riproduzione casuale)

Vi si accede solo per mezzo del telecomando o dell'applicazione Stream Magic. Premere il pulsante  $\sum$  per attivare o disattivare la funzione Shuffle.

II dispositivo Stream Magic 6 visualizza **ingli** nella videata "'Now Playing" quando la<br>funzione Shuffle è attiva.

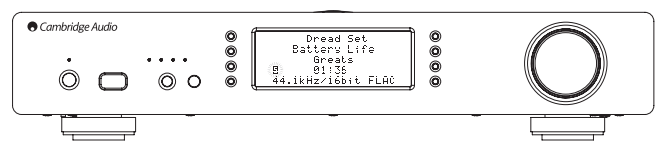

Se la cartella/voce del supporto attualmente selezionato contiene meno di 1000 tracce, il dispositivo Stream Magic 6 genera una riproduzione casuale di quelle tracce e avvia la riproduzione in modo che tutte vengano riprodotte almeno una volta in ordine casuale, quindi la riproduzione si arresta.

Se invece le tracce sono più di 1000, il dispositivo Stream Magic 6 sceglie una traccia a caso e la riproduce, poi ne sceglie un'altra a caso (e senza alcun riferimento a quella precedente) non appena quella in corso è terminata.

Il dispositivo continua così fino alla disattivazione della funzione Shuffle. Quindi in caso di >1000 tracce, la riproduzione di qualsiasi traccia può essere ripetuta in modo casuale.

### Repeat (Ripeti)

Vi si accede solo per mezzo del telecomando o dell'applicazione Stream Magic. Premere il pulsante  $\frown$  per attivare o disattivare la funzione Repeat.

Se la voce del supporto attualmente selezionato è una traccia, il dispositivo Stream Magic 6 ripeterà la traccia, se invece è un album o un artista ecc., il dispositivo Stream Magic 6 ripeterà tutte le tracce presenti in quella voce.

Il dispositivo Stream Magic 6 visualizza il nella videata "Now Playing" quando la funzione Repeat è attiva.

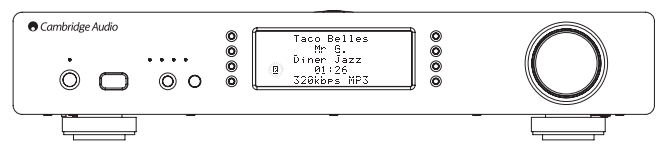

### USB Media (Supporti USB)

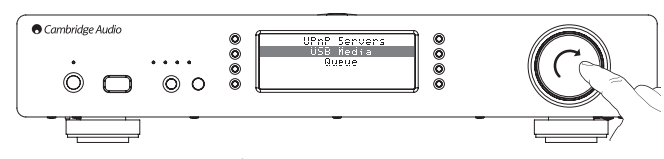

Il dispositivo Stream Magic 6 è in grado anche di riprodurre il contenuto audio di hard drive USB standard e thumb drive. Basta copiare i file del proprio supporto sul drive USB e quindi collegarlo alla presa USB anteriore o posteriore del dispositivo.

Premere il pulsante per tornare al menu di primo livello. Selezionare il menu "Media" e quindi la voce "USB Media".

A questo punto il dispositivo Stream Magic 6 esegue una scansione del thumb drive alla ricerca dei file media. Una volta completata la scansione, sarà possibile sfogliare i file selezionando "By Album" (Per album) o "By Artist" (Per artista).

### Queue (Coda)

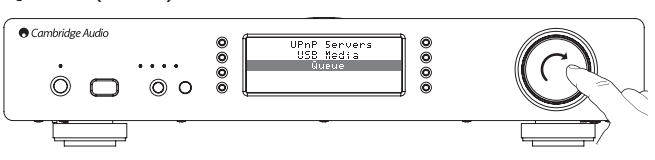

Il dispositivo Stream Magic 6 è dotato di una funzione di coda che consente all'utente di selezionare più album e/o tracce da riprodurre in ordine.

Nei menu di selezione UPnP o USB Media, se si evidenza una traccia/un artista o il nome di un album ecc. e poi si preme e si tiene premuta la rotella di *navigazione/selezione* (oppure si preme Enter sul telecomando), il dispositivo Stream Magic 6 aggiungerà la voce selezionata alla coda. Nel caso in cui si tratti della prima voce da mettere in coda, si avvierà la riproduzione. Nel caso in cui si tratti invece di un'altra voce, il sistema visualizza "Added to queue" (Aggiunta alla coda) e quella voce verrà aggiunta alla coda.

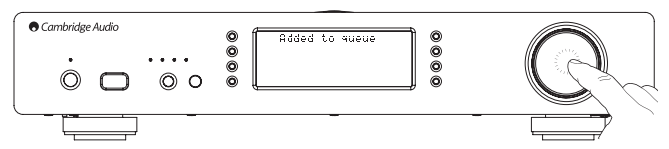

Verranno aggiunti tutti i componenti di quella voce: se la voce in questione è una traccia verrà aggiunta solo la traccia, ma se la voce è un album o un artista, allora verranno aggiunte tutte le tracce dell'album o degli artisti.

Per visualizzare la coda è sufficiente tornare alla voce Queue nel menu Media oppure premere il pulsante Reply mentre la coda è in riproduzione. Le tracce che presentano un componente di una voce di menu verranno indicate da ill sotto alla rispettiva voce di menu madre come mostrato di seguito.

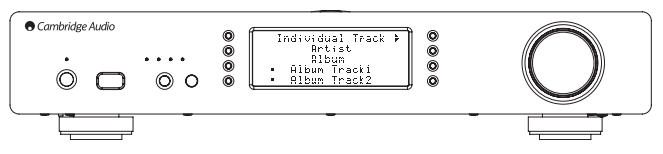

Il menu visualizzato mostra il contenuto della coda in attesa di riproduzione: è possibile<br>scorrere qualsiasi voce e selezionarla (con Enter o ▶/II) per passare alla riproduzione di quella voce.  $\Box/\odot$  può essere utilizzato per cancellare voci dalla coda. La voce<br>attualmente in riproduzione presenta un simbolo || accanto ad essa.

Alla fine della coda è presente il comando Clear Queue (Elimina coda) che consente di cancellare l'intera coda

Durante la riproduzione delle voci in coda il dispositivo Stream Magic 6 visualizza un nella videata "Now Playing".

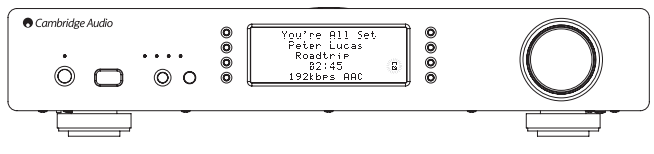

Premendo il pulsante di arresto si interrompe la riproduzione della coda ma non la si cancella. Mettendo il dispositivo Stream Magic 6 in modalità Standby la coda verrà cancellata. Mettendo il dispositivo Stream Magic 6 in modalità Idle la coda non verrà cancellata.

Per visualizzare la coda in qualsiasi momento è sufficiente tornare alla voce Queue nel menu Media oppure premere il pulsante  $\mathbb{CP}$  mentre la coda è in riproduzione.

### Playlist

Il dispositivo Stream Magic 6 supporta anche vari formati di playlist. Nel caso di memorizzazione permanente di selezioni preferite si raccomanda di utilizzare un apposito software per la creazione di playlist.

A queste è possibile accedere mediante il dispositivo Stream Magic 6 dai server USB Media o UPnP che supportano la funzione Playlist.

### Podcast

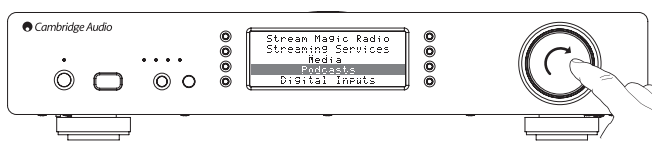

Vengono visualizzati i servizi podcast disponibili nella propria zona.

In genere questi consentono all'utente di scegliere diversi tipo di podcast per soggetto, data o forse popolarità ecc. È importante comprendere che qui la struttura di menu è determinata e controllata dal tipo di servizio. Può quindi essere soggetta a modifiche in caso di aggiornamento delle funzioni del servizio, ecc. Il dispositivo Stream Magic 6 visualizza i seguenti sottomenu.

### Podcast

**BBC Podcasts** 

**BlogTalkRadio** 

Personal Podcasts

### Nota: la disponibilità dei servizi varia a seconda della posizione geografica

Vi è inoltre una voce di menu che raccoglie la propria selezione personale di podcast chiamata Personal Podcasts. Questa voce di menu consente di creare link a cui accedere dal sito web www.stream-magic.com.

Per utilizzare la funzione Personal Podcasts è necessario iscriversi su www.stream-magic. com e immettere le URL dei podcast a cui si desidera che il dispositivo Stream Magic 6 si sincronizzi automaticamente.

### My Podcasts (I miei podcast)

Questa funzione consente di accedere a podcast presenti sul dispositivo Stream Magic 6 che non sono disponibili nei servizi Podcasts da noi supportati.

Inserire l'URL del podcast desiderato tramite il sito web Stream Magic. Per poter eseguire questa operazione, è necessaria la registrazione come specificato nella sezione alla voce Stream Magic.

È sufficiente collegarsi al proprio account e quindi fare clic sul link "My Podcasts". Nella sezione "My Podcasts" è possibile aggiungere il podcast di propria scelta inserendo il nome del podcast e la relativa URL quando richiesto dal sito web. Si noti che l'URL del podcast dovrà essere un collegamento RSS diretto che termini con l'estensione ".xml", ad es. http://someurl.com/podcast.xml. Una volta presenti i podcast disponibili nel proprio elenco "My Podcasts", è possibile accedere a questi collegamenti dal proprio dispositivo Stream Magic 6. Questi podcast saranno disponibili dalla voce di menu: "Podcasts > My Podcasts".

Si noti che i podcast vengono inseriti a turno nel dispositivo Stream Magic 6 quando l'unità aggiorna l'elenco delle stazioni e successivamente a intervalli.

Affinché la radio scarichi immediatamente l'elenco dei nuovi podcast e delle nuove stazioni, accendere e spegnere il dispositivo Stream Magic 6 dal pannello anteriore o quando esce dalla modalità Idle.

### Preimpostazioni

Il dispositivo Stream Magic 6 supporta preimpostazioni. Può trattarsi di stazioni radio Internet o stream di gran parte dei servizi di streaming. Non è possibile impostare supporti UPnP/USB come preimpostazione. Per aggiungere una stazione/uno stream ad una preimpostazione, selezionare innanzitutto quello stream per la riproduzione<br>come di consueto. A questo punto premere il pulsante <mark>mi</mark> per visualizzare il menu delle preimpostazioni.

Selezionare la posizione della preimpostazione richiesta e premere e tenere premuta la rotella di *navigazione/selezione* per salvare la stazione/lo stream corrente in quella preimpostazione.

Nota: le preimpostazioni vuote non vengono visualizzate. Per salvare una preimpostazione in una posizione vuota, selezionare "Set Preset" e verranno visualizzati tutti gli slot.

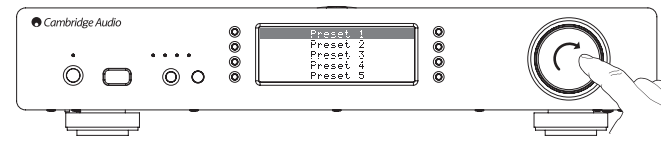

Per richiamare le preimpostazioni premere semplicemente il pulsante  $\mathbf{w}$  e selezionare la preimpostazione desiderata con una breve pressione della rotella di *navigazione/ selezione*.

#### Nota:

– Il dispositivo Stream Magic 6 carica la preimpostazione che verrà visualizzata dai nostri server Stream Magic su Internet. L'operazione può richiedere alcuni secondi.

– Tutte le preimpostazioni salvate verranno cancellate quando un dispositivo viene registrato/nuovamente registrato online.

### Ingressi digitali

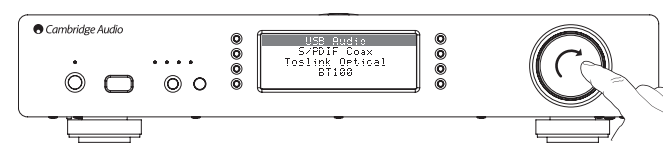

## Ingressi digitali

Audio USB

S/PDIF coassiale

Ottico Toslink

BT100 (se presente)

Il dispositivo Stream Magic 6 è dotato di 3 ingressi digitali: Audio USB, S/P DIF coassiale e ottico Toslink. Gli ingressi digitali consentono di riprodurre audio trasmesso da una<br>sorgente audio digitale separata quale un PC o lettore CD dotato di uscite digitali. Questo<br>può ottimizzare la qualità sonora, ad esem vengano utilizzati i DAC di up-sampling e re-clocking a basso jitter del dispositivo Stream Magic 6 anziché i DAC del lettore CD.

L'ingresso USB Audio si collega direttamente ad un PC o computer Mac. Il dispositivo Stream Magic 6 può essere impostato sulla velocità di campionamento degli stream tramite la semplice impostazione USB1.1 o sulla velocità di campionamento elevata 24-bit/192kHz tramite USB2.0. Si noti inoltre che gli ingressi SP DIF coassiale e TOSLink supportano velocità di campionamento elevate fino a 24-bit/192kHz, ma per usufruire di queste prestazioni è necessario che anche l'apparecchiatura sorgente e i cavi di interconnessione supportino questa velocità di campionamento.

### Audio USB avanzato

Il dispositivo Stream Magic 6 è compatibile sia con le porte USB 2.0 (Hi-Speed) che con le porte USB 1.1 (Full-speed).

Funziona anche con le nuove porte USB 3.0 dove il PC tratta Stream Magic 6 come se fosse semplicemente un dispositivo USB 2.0 o 1.1.

Il dispositivo Stream Magic 6 supporta anche due protocolli USB Audio (diversi dai tipi di porte in sé) USB Audio 1.0 (che funziona con porte USB 1.1 e supporta fino a 24 bit/96 kHz) o USB Audio 2.0 (che richiede una porta USB 2.0 e supporta fino a 24 bit/192 kHz).

La configurazione predefinita è USB 1.1 e USB Audio 1.0 che funziona praticamente con quasi tutti i tradizionali sistemi operativi e tipi di computer senza driver e supporta audio fino a 24 bit/96kHz con un semplice funzionamento "plug and play".

In questa configurazione il dispositivo Stream Magic 6 è in grado di funzionare fino a 24 bit/96 kHz a testimonianza che il proprio computer è in grado di gestire qualsiasi velocità di campionamento compresa tra 32 kHz e 96 kHz.

Tuttavia in alcune varianti dei sistemi operativi Windows/Mac può succedere che sia il sistema operativo stesso a limitare o fissare la velocità di campionamento in uscita o a ricampionare l'audio.

Per maggiori dettagli a riguardo, consultare la nostra guida on-line all'indirizzo www. cambridge-audio.com/StreamMagic6Support su USB Audio. Scegliendo accuratamente le impostazioni e il software di riproduzione si evitano molti problemi.

In particolare il nostro driver gratuito Windows USB Audio 2.0 (disponibile sul nostro sito web) supporta contenuto audio fino a 24 bit/192kHz e modalità WASAPI Exclusive o ASIO in grado di garantire prestazioni avanzate.

Di seguito è riportata una breve spiegazione delle varie opzioni:

### Utilizzo con PC

Con Stream Magic 6 impostato su USB Audio 1.0 (si tratta dell'impostazione predefinita), il dispositivo Stream Magic 6 funziona con il driver originale Audio 1.0 di Windows XP, Vista o 7 (non è necessario caricare nuovi driver) e supporta contenuto audio fino a 24 bit/96 kHz

Con Stream Magic 6 impostato su USB Audio 2.0, il dispositivo Stream Magic 6 necessita del driver Cambridge Audio USB Audio 2.0 ed è in grado di supportare contenuto audio fino a 24 bit/192 kHz (e se richiesto supporta ASIO e WASAPI Exclusive).

Il driver è disponibile su www.cambridge-audio.com/StreamMagic6Support.

#### Utilizzo con Mac

Non sono necessari driver extra. Con Stream Magic 6 impostato su USB Audio 1.0, il dispositivo Stream Magic 6 funziona con il driver originale Audio 1.0 Mac OS-X 10.5 (Leopard) o superiore e supporta contenuto audio fino a 24/96 kHz.

Con Stream Magic 6 impostato su USB Audio 2.0, il dispositivo Stream Magic 6 funziona con il driver originale Audio 2.0 Mac OS-X 10.5 (Leopard) o superiore e supporta contenuto audio fino a 24/192 kHz.

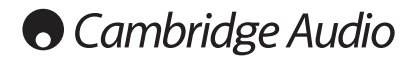

### Utilizzo con Linux

In modalità USB Audio 1.0 il dispositivo Stream Magic 6 funziona con la maggior parte delle distribuzioni Linux, consentendo la riproduzione di contenuto audio fino a 24 bit/96kHz.

Le distribuzioni Linux più recenti (ad es. Ubuntu 10.04) supportano USB Audio 2.0 per cui è necessario impostare il dispositivo Stream Magic 6 su USB Audio 2.0 per poter far sì che supporti contenuto fino a 24 bit/192kHz.

In entrambi i casi poiché le distribuzioni Linux variano a seconda della scelta dei componenti software, driver compresi, fatta dai loro creatori non è possibile garantire il funzionamento tanto che potrebbe rendersi necessario caricare driver Audio.

Nella community di Linux è possibile richiedere i "driver di classe" per il supporto generico dei dispositivi Audio Class 1.0 o USB Audio Class 2.0 in quanto noi non li forniamo.

### Trasferimento bit-perfect – Modalità ASIO e WASAPI Exclusive

L'hardware e il software dell'interfaccia USB del dispositivo Stream Magic 6 supportano il trasferimento bit-perfect.

Sia che si invii o meno contenuto audio al dispositivo Stream Magic 6 questo è bitperfect (ovvero non viene ricampionato né mixato ecc. dal PC): si tratta di una funzione dell'applicazione di riproduzione e del motore audio dei sistemi operativi.

Di default i driver audio standard di Windows (spesso chiamati driver WDM) in dotazione con Windows XP supportano il trasferimento MME o DirectSound, i quali sono dotati entrambi di un mixer kernel e di un ricampionatore.

Si può scegliere di utilizzare ASIO per bypassarlo. Oppure di utilizzare un'applicazione di riproduzione che supporti la propria modalità di streaming kernel ovvero che abbia un modo proprio di emettere l'audio senza ricorrere al mixer kernel.

Nel caso di Windows Vista e Windows 7 è supportato un nuovo metodo di trasferimento audio noto come WASAPI. Questo nuovo metodo consiste in due modalità; Shared ed Exclusive. La modalità Shared è simile a MME o a DirectSound ma in modalità Exclusive il mixer kernel/ricampionatore viene bypassato ed è possibile un trasferimento bit-perfect con un solo programma di riproduzione audio alla volta diretto alla scheda audio (ad esempio l'audio del sistema non viene mixato).

Per garantire un trasferimento bit-perfect utilizzare un'applicazione di riproduzione che supporti ASIO, WASAPI in modalità Exclusive (se si utilizza Windows Vista o Windows 7) o una qualche forma di streaming kernel.

Si tratta di un settore in rapida evoluzione per cui invitiamo a controllare il web per i media player più aggiornati in grado di supportare queste applicazioni di riproduzione maggiormente audiofile.

Per utilizzare ASIO è necessario installare il Cambridge Audio Sound Driver e impostare il dispositivo Stream Magic 6 su USB Audio 2.0.

Non sono richieste ulteriori impostazioni perché il driver supporta automaticamente il trasferimento ASIO, tutto ciò che è necessario è caricare e impostare un apposito pacchetto di riproduzione abilitato per ASIO.

ASIO (Audio Stream Input/Output) è un protocollo per driver audio non di Microsoft per Windows inventato originariamente da Steinberg ltd. ASIO bypassa alcuni dei normali percorsi audio dell'applicazione di riproduzione mediante il sistema audio Windows (compreso il Mixer Kernel) per un percorso più diretto al dispositivo Stream Magic 6.

È necessario installare e utilizzare un'applicazione di riproduzione idonea che supporti l'uscita ASIO originale o mediante un plug-in. Un esempio di tale applicazione con un plugin adatto è Foobar, per maggiori dettagli ved. http://www.foobar2000.org .

### Streaming audio BT100 e Bluetooth

Il dispositivo StreamMagic 6 è compatibile con l'adattatore opzionale Bluetooth BT100 di Cambridge Audio.

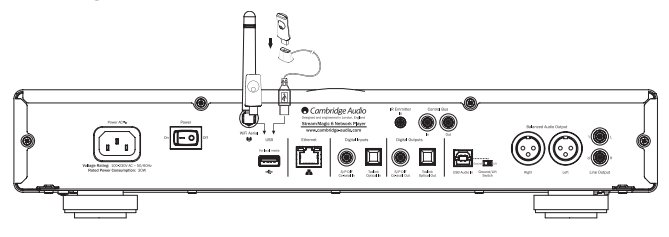

Quando un adattatore BT100 viene collegato alla presa USB posteriore, nel menu Digital Inputs (Ingressi digitali) viene visualizzata la voce aggiuntiva Bluetooth.

Selezionare questa voce per consentire al dispositivo Stream Magic 6 di ricevere contenuto audio wireless Bluetooth della maggior parte dei cellulari/tablet e laptop.

Sono supportati sia il CODEC SBC standard che il più recente CODEC AptX di alta qualità (se supportato dal dispositivo di invio).

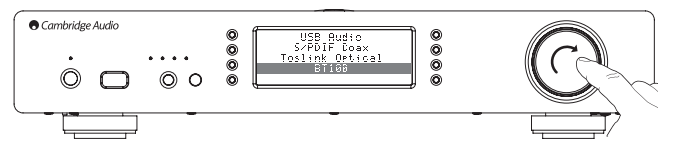

Per maggiori dettagli rivolgersi al proprio rivenditore.

## Menu Impostazioni

Questo menu contiene vari menu di impostazione/configurazione come mostrato.

### Settings (Impostazioni)

- Register Unit (Registra dispositivo)
- Network (Rete)
- Firmware
- Stream Magic 6 Name (Nome Stream Magic 6)
- Advanced (Avanzate)
- Factory Reset (Reset di fabbrica)

### Register Unit (Registra dispositivo)

Visualizza una chiave che può essere utilizzata per registrare il proprio dispositivo Stream Magic 6 sul sito web Stream Magic all'indirizzo www.stream-magic.com. Per prima cosa<br>è necessario configurare un account su Stream Magic. Aprire www.stream-magic.com<br>dal proprio browser Internet. Per la registrazione su St precedente.

### Nota:

- la chiave generata ha una durata di circa 10 minuti, dopo di che, se l'utente non la utilizza in tempo, dovrà uscire e riaccedere al menu in modo da ottenere una nuova chiave.
- Tutte le preimpostazioni salvate vengono cancellate quando si precede alla registrazione/nuova registrazione di un dispositivo.

### Network (Rete)

Questo menu consente di configurare le impostazioni di rete del dispositivo Stream Magic 6, eseguire una scansione per la connessione ad un'altra rete wireless o configurare manualmente i parametri di rete. È utile se ad esempio si decide di spostare il dispositivo Stream Magic 6 in una nuova posizione.

Per default il dispositivo Stream Magic 6 è impostato sul rilevamento automatico wired/ wireless e sull'indirizzamento IP automatico (DHCP) che nella maggior parte dei casi funzionano senza alcuna configurazione (nel caso del Wi-Fi sarà necessario inserire la chiave WEP/WPA qualora se ne possegga una).

In modalità Auto il dispositivo Stream Magic 6 cerca per prima una connessione wired e poi esegue una scansione alla ricerca di connessioni wireless qualora non ne trovi nessuna. Il dispositivo cercherà inoltre di ottenere automaticamente un indirizzo IP dal proprio router/server DHCP.

Qualora si desideri apportare modifiche alla configurazione, il dispositivo Stream Magic 6 visualizza i seguenti sottomenu.

### Network (Rete)

- Scan for networks (Scansione alla ricerca di reti)
- Enter network name (Immetti nome della rete)
- View Config (Visualizza config.)
- Edit Config (Modifica config.)
- WiFi Strength (Intensità WiFi)
- Signal Warning (Avvertimento segnale)
- WiFi Region (Regione Wi-Fi)
- Wired/Wireless

Scan for networks (Scansione alla ricerca di reti)

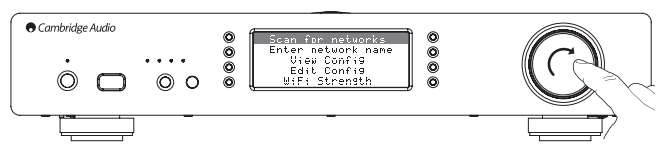

Questa opzione consente di eseguire una scansione di tutte le frequenze Wi-Fi disponibili per reti wireless e consente all'utente di collegarsi ad esse.

Il dispositivo Stream Magic 6 è in grado di collegarsi a reti 802.11b/g o reti n (range di frequenza 2.4GHz solo per reti n).

Verrà visualizzato un elenco di reti disponibili. Qualora una determinata rete richiedesse<br>una chiave di codifica, al termine del nome della rete compare un simbolo ...

Selezionare la propria rete locale utilizzando la rotella di navigazione/selezione e premerla per accedervi.

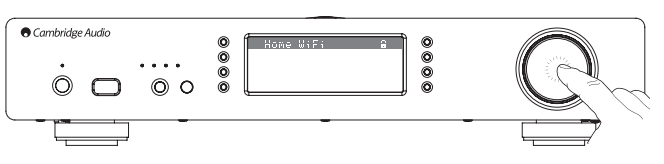

Il dispositivo Stream Magic 6 si collegherà quindi alla rete utilizzando una chiave salvata (se in precedenza la si è impostata) oppure mostra un menu di accesso alfanumerico. Qui è possibile immettere la chiave di rete impostata al momento della configurazione della rete wireless.

Selezionare ciascun carattere a turno utilizzando la rotella di navigazione/selezione,<br>quindi premere ¶ oppure selezionare il simbolo ➡ epremere la rotella di navigazione/ selezione per immettere la chiave. Nel caso in cui si commetta un errore, premere  $\blacktriangleleft$  per tornare indietro di un carattere.

Il dispositivo Stream Magic 6 è in grado di gestire chiavi nei formati WEP, WPA e WPA2 (la scelta del formato dipende dalle impostazioni eseguite sul router) e genera automaticamente il giusto formato in base alla richiesta del router.

### Enter the network name (Immetti nome della rete)

Questa opzione permette al dispositivo Stream Magic 6 di cercare e collegarsi esclusivamente ad un particolare nome di rete.

Digitare il proprio nome di rete utilizzando lo schermo di accesso alfanumerico.

Nel caso in cui non si trovi una rete corrispondente, verrà visualizzato "Network not found" (Rete non trovata).

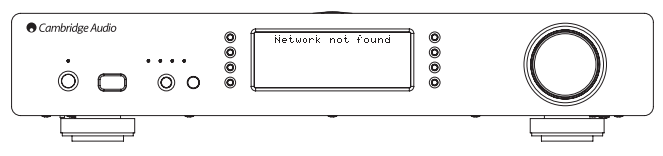

View Config (Visualizza config.)

Questo menu visualizza fondamentalmente la modalità IP (statica o dinamica). Può trattarsi della modalità Auto/DHCP (ovvero dinamica, che è quella di default) oppure in alternativa la modalità Static IP.

In entrambe le modalità, ruotando la rotella di navigazione/selezione, il dispositivo<br>Stream Magic 6 scorre i vari parametri IP correnti, ad esempio l'ESSID della rete wireless<br>corrente, gli indirizzi MAC wired e wireless,

### Edit Config (Modifica config.)

Questo menu consente di alternare la selezione della modalità IP tra statica o dinamica (Auto/DHCP). Nella maggior parte dei casi si consiglia vivamente l'utilizzo della modalità Auto/DHCP. La modalità Static IP richiede una profonda conoscenza delle reti IP ed è riservata esclusivamente agli utenti avanzati.

L'impostazione di default è quindi Auto/DHCP. Qui il dispositivo Stream Magic 6 ottiene il proprio indirizzo IP ogniqualvolta lo si accende per mezzo di un processo detto DHCP, il che significa che è diverso ogniqualvolta viene acquisito. Questo processo è completamente automatico ed è molto più semplice rispetto all'implementazione di una modalità Static IP.

Tuttavia, a volte è utile (soprattutto in caso di grandi reti) conoscere l'esatto indirizzo IP di ciascun dispositivo: questo lo si può fare solo nella modalità Static IP.

Quando si utilizza la modalità Static IP è necessario immettere la maschera di rete che si desidera utilizzare, nonché gli indirizzi del gateway e del servizio DNS. Si noti che non è possibile per Cambridge Audio sapere quali si trovano nella vostra rete. Scegliete la modalità Static IP solo se sapete esattamente quello che state facendo!

Per impostare la modalità Static IP, selezionare il menu "Settings > Network config > Edit Config", quindi premere SELECT.

A questo punto il dispositivo Stream Magic 6 visualizza "Auto (DHCP)? YES/NO". Ruotare la rotella del dispositivo Stream Magic 6 per selezionare "NO", quindi premere SELECT.

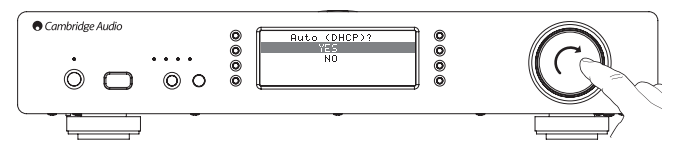

A questo punto sarà possibile immettere l'indirizzo IP fisso che si desidera assegnare al dispositivo Stream Magic 6 utilizzando la rotella per selezionare i numeri desiderati e poi premere la rotella di navigazione/selezione per terminare l'inserimento dell'indirizzo.

Ora il dispositivo Stream Magic 6 chiederà all'utente di immettere la maschera di rete richiesta per tale rete. La procedura di inserimento è identica a quella dell'inserimento dell'indirizzo IP.

Ora è necessario immettere l'indirizzo IP predefinito del gateway utilizzato dal dispositivo Stream Magic 6 sulla rete.

Infine occorre inserire l'indirizzo IP DNS del dispositivo Stream Magic 6. In alcune reti potrebbe essere necessario immettere l'indirizzo IP DNS del proprio ISP che dovrebbe essere indicato nella pagina dell'assistenza del sito web dell'ISP.

Una volta inserite tali informazioni, il dispositivo Stream Magic 6 cercherà di connettersi alla rete. Se si desidera utilizzare nuovamente il DHCP, selezionare "Settings > Network config > Edit Config", poi impostare l'opzione "Auto (DHCP)? YES/NO" su "YES".

### WiFi Strength (Intensità WiFi)

Visualizza l'intensità del segnale WiFi ricevuto.

Nota: in caso di disattivazione del WiFi (solo modalità Ethernet), l'intensità del segnale visualizzata sarà 0%.

### Signal warning (Avvertimento segnale)

Il dispositivo Stream Magic 6 è in grado di visualizzare un avvertimento se l'intensità del segnale Wi-Fi è sufficientemente bassa da determinare un rendimento ridotto. Le opzioni della funzione Signal Warning sono semplicemente Yes (sì) o No (no).

### Wi-Fi Region (Regione Wi-Fi)

In alcune parti del mondo si utilizzano frequenze leggermente diverse per il Wi-Fi. Per<br>prestazioni ottimali è importante impostare il dispositivo Stream Magic 6 in base alla<br>zona in cui si vive: le opzioni correnti sono S rispetto alla Spagna), Giappone.

### Wired/Wireless connection (Connessione wired/wireless)

È possibile collegare il proprio dispositivo Stream Magic 6 alla rete per mezzo di una connessione Ethernet disponibile (RJ45) o un router Wi-Fi. Per default il dispositivo si trova in modalità AUTO. Ogniqualvolta lo si accende, il dispositivo verifica la presenza di una connessione wired e cerca di utilizzarla. In assenza di una rete di questo tipo o in caso di impossibilità di collegarsi ad essa, il dispositivo cerca di utilizzare la connessione wireless e così via. In modalità Auto, una volta che il dispositivo Stream Magic 6 ha stabilito un determinato tipo di connessione alla rete, questo tipo di connessione resterà in uso fin quando il dispositivo Stream Magic 6 resterà acceso.

In alternativa è possibile configurare il dispositivo Stream Magic 6 affinché utilizzi in via definitiva solo la connessione wired o wireless. Dal menu "Network config" del dispositivo Stream Magic 6 selezionare "Wired/Wireless". Questo menu prevede tre opzioni: 'Auto', "Wired Only" e "Wireless Only".

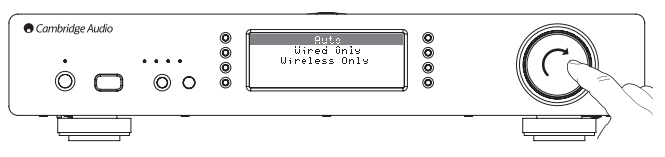

Selezionando l'opzione "Wired Only" il dispositivo Stream Magic 6 si riavvia e utilizza<br>quindi la sola connessione Ethernet per comunicare con la rete. Selezionando l'opzione<br>"Wireless Only" il dispositivo Stream Magic 6 s connessione Wi-Fi. Selezionando l'opzione "Auto" il dispositivo Stream Magic 6 le cerca entrambe e si imposta su quella che gli consente di operare come descritto sopra.

### Firmware

Questa voce di menu visualizza alcuni numeri di versione hardware/software del proprio dispositivo Stream Magic 6. Ruotare la rotella per scorrere le varie voci.

Il Service Pack è il software del firmware attualmente caricato. Si consiglia di prenderne nota qualora fosse necessario contattare il tecnico addetto all'assistenza che potrebbe richiederlo.

Il numero di serie e il codice prodotto non vengono generalmente richiesti dal team dell'assistenza tecnica.

Nota: questo numero di serie non è lo stesso del numero di serie fisico presente sul retro del prodotto stesso.

Firmware

```
Version (Versione)
```
Upgrade (Aggiornamento)

Version (Versione)

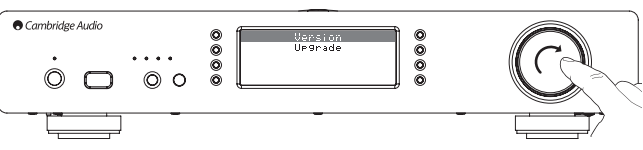

Questa voce di menu visualizza alcuni numeri di versione hardware/software del proprio dispositivo Stream Magic 6. Ruotare la rotella per scorrere le varie voci.

Il Service Pack è il software del firmware attualmente caricato. Si consiglia di prenderne nota qualora fosse necessario contattare il tecnico addetto all'assistenza che potrebbe richiederlo.

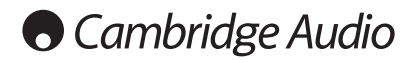

### Upgrade Firmware (Aggiornamento firmware)

Utilizzare questa opzione per scaricare il nuovo firmware per il dispositivo Stream Magic 6 di Cambridge Audio su Internet.

Selezionando questa voce il dispositivo Stream Magic 6 contatterà il nostro server e verificherà la presenza di una versione software più aggiornata (sul display compare la dicitura "Checking for updates" - "Ricerca aggiornamenti in corso").

In caso di presenza di un nuovo software, il dispositivo Stream Magic 6 chiederà all'utente se desidera scaricarlo oppure no. Si consiglia di aggiornare regolarmente il firmware in modo da poter usufruire di eventuali bug fix o di nuove funzioni. È possibile premere il pulsante  $\bigtriangleup$  del dispositivo Stream Magic 6 per annullare l'aggiornamento firmware. Un aggiornamento firmware può richiedere svariati minuti.

Nota:

- È molto importante, una volta avviato l'aggiornamento firmware, non spegnere il dispositivo Stream Magic 6 fino al termine della procedura onde evitare di danneggiarlo in modo definitivo.
- Non interrompere inoltre la connessione di rete o Internet rimuovendo il cavo Ethernet, né spegnendo il router, ecc.

## Stream Magic 6 Name (Nome Stream Magic 6)

Questo menu consente di impostare il nome UPnP Client dichiarato del proprio dispositivo Stream Magic 6.

Si tratta del nome che altri dispositivi UPnP (quali punti di controllo e applicazioni remote, ecc.) visualizzeranno quando vedono il dispositivo Stream Magic 6.

Il nome predefinito è "Stream Magic 6" ma può essere modificato in un nome qualsiasi facilmente memorizzabile come ad es. "Stream Magic 6 di papà" o "Cucina", ecc.

### Advanced (Avanzate)

Questo menu contiene varie opzioni di impostazione/configurazione avanzata come mostrato.

### Advanced (Avanzate)

### Digital Pre-amp Mode (Modalità Preamplificatore digitale)

- Balance (Bilanciamento) (disponibile solo se è attivata la modalità Digital Pre-amp)
- USB Audio Class

Remote Code (Codice remoto)

- Language (Lingua)
- -Idle Mode (Modalità Riposo)
- Edit Digital Input Names (Modifica nomi degli ingressi digitali)

Digital Pre-amp Mode (Modalità Preamplificatore digitale)

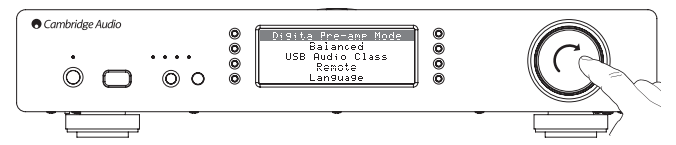

Quando è attivata, la modalità Digital Pre-amp consente di eseguire la regolazione del volume nel DSP (Digital Signal Processor) di up-sampling prima della conversione in segnale audio analogico per il collegamento ad un amplificatore.

Generalmente l'uscita del dispositivo Stream Magic 6 (e della maggior parte degli altri componenti sorgente) è impostata sul volume massimo. Questo segnale viene quindi trasmesso ad un preamplificatore utilizzato per controllare il volume di tutte le sorgenti audio ad esso collegate.

Per abilitare la modalità Digital Pre-Amp, occorre prima attivarla dai menu impostazione.<br>Accedere a "Settings -> Advanced -> Digital Pre-amp Mode" e impostare su "On". Il<br>dispositivo Stream Magic 6 risponderà quindi ai pu qualsiasi momento.

È inoltre possibile regolare il volume utilizzando la manopola del controller rotativo sulla parte anteriore del dispositivo.

Ogniqualvolta il dispositivo StreamMagic 6 visualizza la videata "Now playing", ruotando la manopola del controller rotativo sarà possibile regolare il volume. Premendo indietro o home ecc. per accedere al sistema menu sarà possibile utilizzare il controller rotativo per la navigazione all'interno dei menu. Se ci si trova in un menu e si deve regolare immediatamente il volume, premere semplicemente il pulsante 'i' per passare direttamente alla videata "Now playing" e utilizzare quindi il controller rotativo.

Il volume massimo viene indicato con "0dB" sul display. Le riduzioni di volume rispetto al valore massimo vengono indicate sotto forma di numeri negativi, ad esempio "-12dB". Più alto è il numero negativo, maggiore sarà la riduzione del segnale e quindi più basso il volume. Un'uscita con audio disattivato o silenziato è indicata con "MUTE". Quando il volume viene modificato, viene brevemente mostrata la videata del volume, dopo di che il dispositivo ritorna alla videata precedentemente visualizzata.

Allo spegnimento del dispositivo, viene memorizzata l'ultima impostazione del volume utilizzata.

### Balance control (Controllo del bilanciamento)

Questa funzione consente di spostare leggermente il suono a sinistra o a destra e talvolta viene utilizzata per compensare lo sbilanciamento tra i canali riscontrato con registrazioni trasferite da dischi in vinile ecc. oppure per compensare posizioni di offset degli altoparlanti in relazione all'ascoltatore.

La funzione bilanciamento è disponibile solo se è stata attivata la modalità Digital Pre-Amp (precedentemente descritta).

Questa funzione è disponibile nel menu alla voce: "Settings -> Advanced -> Balance" (solo quando è attivata la modalità Digital Pre-Amp)

Allo spegnimento del dispositivo, viene memorizzata l'ultima impostazione del bilanciamento utilizzata.

### USB Audio Class

Le opzioni USB Class consentono al dispositivo Stream Magic 6 di essere compatibile con entrambi i formati d'interfaccia USB Audio 1.0 e USB Audio 2.0. L'impostazione di default è USB Audio 1.0 che funziona senza driver con la maggior parte dei sistemi operativi<br>per contenuti a 16-24 bit a 32-96kHz. Si noti che l'opzione USB Audio 2.0 richiede il<br>caricamento di un driver per Windows. Senza questa generalmente non fornisce alcuna uscita. Ved. la sezione precedente relativa a USB Audio per utenti avanzati.

### Remote Code (Codice remoto)

Sono previste due opzioni:

Opzione 1 – è l'opzione di default e funziona con il telecomando Stream Magic 6 quando anch'esso si trova in modalità di default.

Opzione 2 – fornisce un codice secondario nei casi in cui i codici remoti siano in conflitto con un altro apparecchio remoto.

Selezionando l'opzione 2 sul dispositivo Stream Magic 6, allora anche l'apparecchio remoto dovrà essere impostato sui codici remoti dell'opzione 2 procedendo come segue: Premere e tenere premuto il pulsante  $\mathbb{CP}$  mentre si inseriscono le batterie per passare all'opzione 2.

Inserendo le batterie senza tenere premuto il pulsante  $\mathbb{CP}$  si passerà automaticamente all'opzione 1.

### Language (Lingua)

Consente di modificare la lingua di visualizzazione utilizzata.

Verrà mostrato un elenco delle lingue attualmente supportate. Selezionare quella preferita e premere Enter.

Nota: una volta selezionata la lingua, il dispositivo Stream Magic 6 si riavvia per applicare la nuova lingua selezionata. Questa operazione dura circa 30 secondi.

### Idle Mode (Modalità Riposo)

La modalità Idle, una volta attivata, consente al dispositivo Stream Magic 6 di entrare in uno stato di sospensione a risparmio energetico utilizzando il pulsante Standby/ On. Il display viene spento e vengono disattivati e Wi-Fi.

In modalità Idle, la funzionalità di rete rimane attiva in background. In questo modo è<br>possibile risvegliare rapidamente il dispositivo Stream Magic 6 dallo stato di sospensione<br>rendendolo operativo non solo tramite il pa il control bus, ma anche per mezzo dell'applicazione iOS in esecuzione sull'iPhone o iPad. Questa operazione non è possibile quando il dispositivo si trova in modalità Standby.

Per abilitare la modalità Idle utilizzando il pulsante Standby/On, occorre prima attivarla dai menu impostazione. Accedere a "Settings -> Advanced -> Idle Mode" e impostare su "On".

Premendo brevemente il pulsante Standby/On sarà quindi possibile alternare il dispositivo Stream Magic 6 tra la modalità On e Idle.

Nota: dopo essere entrato in modalità Idle, il dispositivo non potrà essere risvegliato e messo pienamente in modalità On finché non saranno trascorsi 5 secondi.

La modalità Standby a basso consumo continua ad essere attivabile tenendo premuto il pulsante Standby/On per più di due secondi. Una pressione successiva del pulsante Standby/On consente di accendere completamente il dispositivo. Si noti tuttavia che questa operazione non può essere effettuata in rete (ossia dall'applicazione iOS) e che il raggiungimento dello stato operativo completo richiederà più tempo.

### Edit Digital Input Names (Modifica nomi degli ingressi digitali)

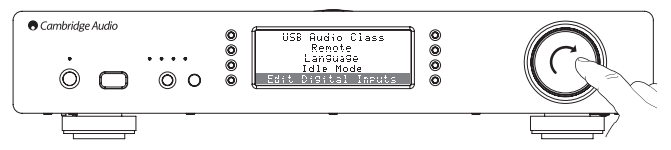

Questa funzione consente di personalizzare i nomi associati a ciascun ingresso digitale in modo che corrispondano ai nomi effettivi dei dispositivi ad essi collegati.

Sono presenti tre ingressi digitali:

- Audio USB:
- S/PDIF Coassiale:
- Ottico Toslink:

Ad ogni ingresso viene assegnato di default il nome del relativo tipo di ingresso. Per rinominare un ingresso, accedere a "Settings -> Advanced -> Edit Digital Input Names", evidenziare l'ingresso desiderato e selezionarlo per rinominarlo. Sullo schermo viene mostrato un elenco di lettere, con il nome corrente visualizzato in cima. Per cancellare<br>le lettere esistenti, premere il pulsiante "Stop/Delete" nella parte inferiore a sinistra<br>del display. Scorrere le lettere e selezion torna alla videata del menu "Edit Digital Input Names".

### Factory Reset (Reset di fabbrica)

Riporta tutte le impostazioni ai valori di default così com'erano quando il dispositivo ha lasciato la fabbrica.

Il dispositivo Stream Magic 6 chiederà all'utente se è sicuro di procedere prima di eseguire un reset.

Nota: eseguendo un reset di fabbrica, si perderanno tutte le preimpostazioni, nonché qualsiasi chiave WEP/WPA salvata per la propria connessione di rete wireless.

### Stream Magic Remote

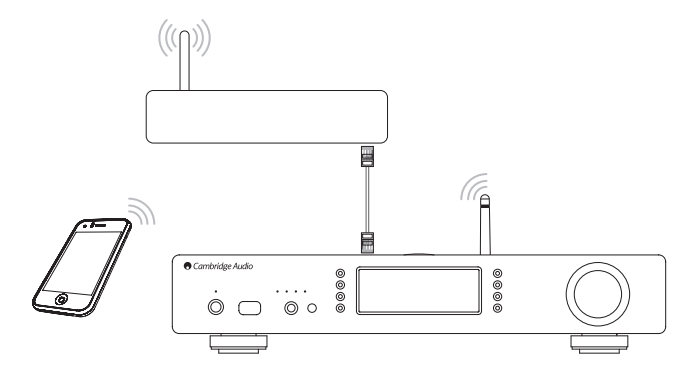

Stream Magic Remote è un'applicazione gratuita per iPhone/iPod Touch/iPad che consente il controllo wireless del dispositivo Stream Magic 6 o di altri prodotti Stream Magic di Cambridge Audio.

L'applicazione permette il controllo totale del dispositivo Stream Magic 6, tra cui le funzioni Stream Magic Radio, Streaming Services, UPnP Media, Presets, Queuing e altro ancora.

Supporta inoltre la visualizzazione delle immagini grafiche di un album e i loghi delle stazioni (ove disponibili).

Per utilizzare l'applicazione Stream Magic Remote, è necessaria una rete Wi-Fi o un punto di accesso per l'applicazione a cui ci si vuole connettere. La connessione tra il router e il dispositivo Stream Magic 6 può essere di tipo Wi-Fi o Ethernet.

Cercare Stream Magic Remote su Apple App Store oppure visitare il sito www.streammagic.com per ulteriori informazioni su questa ed altre applicazioni e funzioni man mano che diventano disponibili.

Il dispositivo Stream Magic 6 consente all'utente di controllare il volume di riproduzione tramite l'applicazione mobile Stream Magic utilizzando:

• il preamplificatore digitale all'interno del dispositivo StreamMagic 6, oppure

• un amplificatore o ricevitore AV Cambridge Audio della gamma Azur collegato al dispositivo Stream Magic 6 tramite il control bus.

### Preamplificatore digitale

Quando sul dispositivo StreamMagic 6 è attivata la modalità Digital Pre-amp, l'applicazione mobile consente la manipolazione diretta del volume di riproduzione tramite un cursore presente nella videata "Now Playing".

### Amplificatore/Ricevitore AV Azur collegato

Gli utenti possono attivare la modalità Azur nella videata Settings (Impostazioni) dell'applicazione qualora il dispositivo StreamMagic 6 venga utilizzato in abbinamento con un amplificatore/ricevitore AV Cambridge Audio Azur. Successivamente gli utenti hanno la possibilità di selezionare se stanno utilizzando un amplificatore o un ricevitore AV Cambridge Audio della gamma Azur. Se il dispositivo Stream Magic 6 e l'amplificatore/ il ricevitore AV sono collegati, utilizzare il cavo arancio del control bus fornito in dotazione come sotto illustrato.

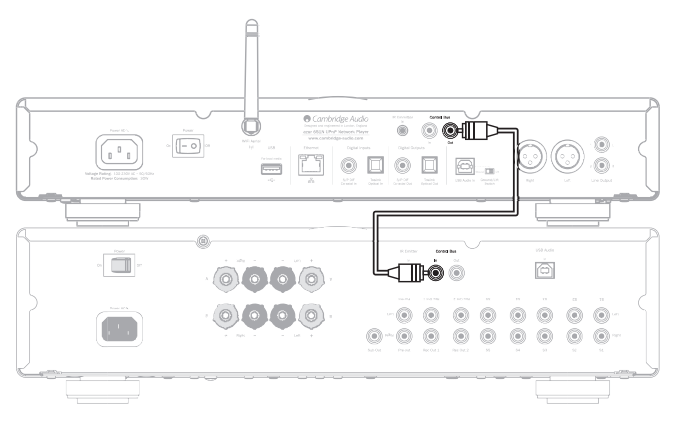

A questo punto è possibile controllare il volume tramite i tasti volume Su/Giù della videata "Now Playing".

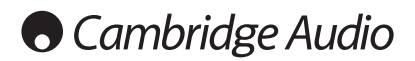

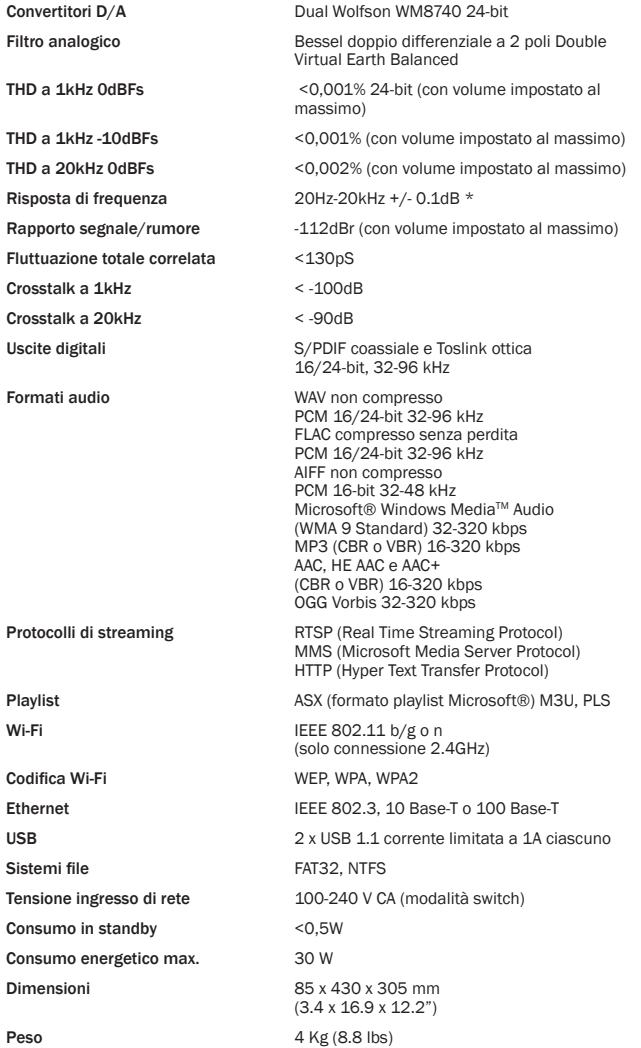

\* Filtro Steep disattivato

\* iRadio/Streaming Services sono uscite a 16-bit alla velocità di campionamento indicata per dati decompressi. La velocità di campionamento sarà 32k Hz, 44.1 kHz o 48 kHz a seconda della velocità di campionamento degli stream.

Gli stream in ingresso con velocità di campionamento inferiore a 32 kHz non possono essere riprodotti su S/P DIF /Toslink.

Nel caso di stream compressi la risoluzione dell'audio è ovviamente limitata dalla codifica.

Per il contenuto Media di drive locali o UPnP è preferibile la risoluzione originale di 16/24 bit, 32 kHz 44.1 kHz 48 kHz o 96 kHz con bit per trasferimento bit.

## Specifiche tecniche Individuazione e riparazione guasti

Per qualsiasi problema con il dispositivo Stream Magic 6, potrebbe essere utile consultare la sezione Help del nostro sito web all'indirizzo http://support.cambridgeaudio.com/

er qualsiasi problema con il servizio Stream Magic, invitiamo a consultare la sezione Help su www.stream-magic.com.

Linee guida generali in materia di assistenza:

In caso di problemi di connessione del dispositivo Stream Magic 6 alla rete, tentare di risolvere il problema come indicato di seguito:

- Accertarsi che il computer in uso possa accedere a Internet (ovvero navigare nel Web) utilizzando la stessa rete.
- Verificare la disponibilità di un server DHCP o di aver configurato un indirizzo IP statico sul dispositivo Stream Magic 6. Per configurare un indirizzo IP statico sul dispositivo Stream Magic 6, utilizzare le voci di menu "Settings -> Network Config -> Edit Config", quindi selezionare "No" per "Auto (DHCP)". DHCP resta tuttavia il metodo consigliato.
- Verificare che il firewall della propria rete non blocchi nessuna porta in uscita. La radio deve riuscire ad accedere almeno alle porte UDP e TCP 80, 554, 1755, 5000, 6000 e 7070.
- Verificare che il punto di accesso non limiti le connessioni ad un particolare indirizzo MAC. Per visualizzare l'indirizzo MAC della radio, utilizzare le voci di menu "Settings -> Network Config -> View Config -> MAC address".
- Se si utilizza una rete Wi-Fi codificata, accertarsi di aver inserito la chiave o la passphrase corretta nel dispositivo Stream Magic 6. Non dimenticare che le chiavi in formato testo sono sensibili alle maiuscole/minuscole. Se, durante un tentativo di connessione ad una rete codificata, il dispositivo Stream Magic 6 visualizza: "Wireless error" (Errore wireless) seguito da un numero a 5 cifre, accertarsi di aver inserito la passphrase corretta per la rete. Se il problema persiste, potrebbe essere necessario verificare la configurazione di rete.

Se il dispositivo Stream Magic 6 si collega alla rete senza problemi ma non è in grado di riprodurre determinate stazioni Stream Magic, potrebbe essere dovuto a una delle seguenti cause:

- La stazione non sta trasmettendo in quel preciso momento della giornata (non dimenticare che potrebbe trovarsi in un fuso orario diverso).
- La stazione ha raggiunto il numero massimo consentito di ascoltatori simultanei.
- La stazione non trasmette più.
- Il link del nostro database è semplicemente obsoleto.
- La connessione Internet tra il server (spesso situato in un altro paese) e l'utente è lenta.
- Cercare di utilizzare un computer per la riproduzione dello stream mediante il sito web del broadcaster

Se l'utente riesce a riprodurre la stazione con un computer, può utilizzare il modulo che trova all'indirizzo www.stream-magic.com per notificarcelo in modo che possiamo approfondire la questione.

In caso di problemi con la riproduzione UPnP, verificare sempre quanto segue:

- Accertarsi che il software del server UPnP prescelto sia in grado di supportare il tipo di file a cui si sta cercando di accedere. Alcuni server ad esempio non supportano il formato FLAC.
- Il dispositivo Stream Magic 6 riproduce esclusivamente file non DRM. Non è possibile riprodurre con il dispositivo Stream Magic 6 file che presentano comandi DRM. Alcuni server potrebbero essere in grado di autorizzare e decodificare Microsoft Playsforsure prima di girare il contenuto al dispositivo Stream Magic 6, tuttavia questa operazione non è garantita in quanto è semplicemente una funzione del server.
- Nel caso in cui si tenti di riprodurre contenuto a 24-bit WAV o FLAC, è necessaria generalmente una connessione Ethernet wired che garantisca un funzionamento affidabile alla luce delle considerazioni sulla larghezza di banda.
- Accertarsi che il dispositivo Stream Magic 6 sia in grado di riprodurre il tipo di file a cui si sta cercando di accedere. Al momento è possibile riprodurre WMA, AAC, MP3, Vorbis, FLAC e WAV. Il dispositivo Stream Magic 6 non supporta ALAC, WMA Pro, WMA lossless, RAW, AU o altri tipi di file non menzionati.

In caso di problemi con la riproduzione di supporti USB, verificare sempre quanto segue:

- Accertarsi che il dispositivo Stream Magic 6 sia in grado di riprodurre il tipo di file a cui si sta cercando di accedere. Al momento è possibile riprodurre WMA, AAC, MP3, Vorbis, FLAC e WAV.
- Il dispositivo Stream Magic 6 non supporta ALAC, WMA Pro, WMA lossless, RAW, AU o altri tipi di file non menzionati.
- Nel caso di supporti USB il dispositivo Stream Magic 6 riproduce esclusivamente file non DRM. Non è possibile riprodurre file che presentano comandi DRM.
- Accertarsi che il dispositivo non richieda più di 1A quando alimentato da una presa USB.
- Accertarsi che il dispositivo sia formattato nel formato FAT32.
- Il modo in cui si sceglie di organizzare i propri supporti USB influisce sulle dimensioni del database interno che il dispositivo Stream Magic 6 deve costruire in modo dinamico<br>man mano che se ne sfoglia il contenuto. Si consiglia di creare delle cartelle Artisti in<br>cui è presente una sottocartella per ciascun di quell'album. Migliaia di tracce in un'unica cartella rallentano progressivamente la navigazione del contenuto del dispositivo Stream Magic 6.

Per l'assistenza, in garanzia e fuori garanzia, contattare il rivenditore.

Cambridge Audio is a brand of Audio Partnership Plc Sede legale: Gallery Court, Hankey Place London SE1 4BB, United Kingdom Registered in England No. 2953313

www.cambridge-audio.com

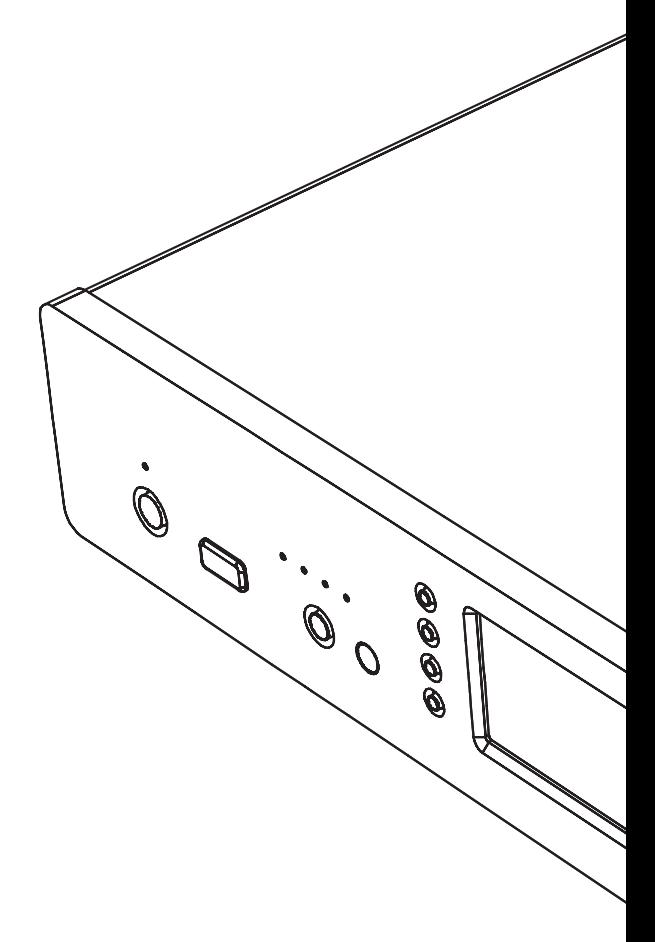

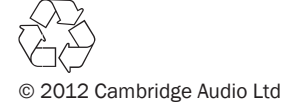